## **股務事務電子通知平台-一般投資人操作說明**

**臺灣集中保管結算所 113年3月**

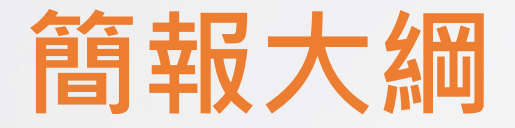

- **一、平台簡介**
- **二、快速指引**
- **三、股東/受益人如何註冊及同意**
- **四、股東/受益人接收通知及查詢**

### **一、平台簡介**

- **配合主管機關推動政策,本公司規劃建置「股務事務電子通知平台(eNotice平**
	- **台)」,提供發行公司股利發放電子通知服務**
- **主管機關於111年12月29日核准本公司得經營「公開發行公司股利電子化通知」 業務及本公司規劃方案**
- **主管機關於112年9月20日核准本公司規劃ETF收益分配通知電子化服務**

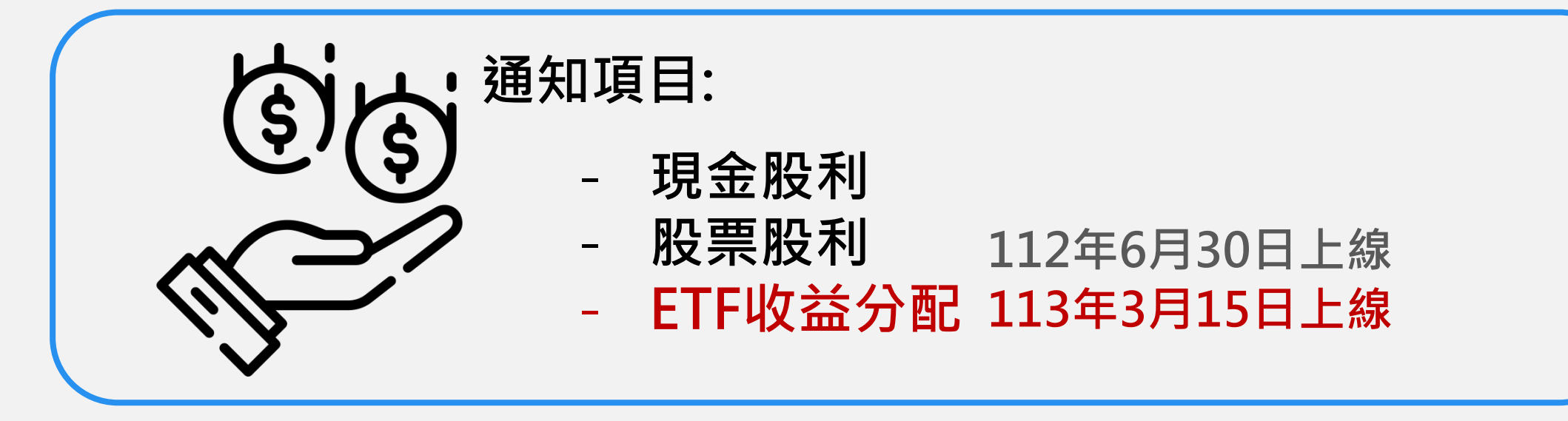

### **一、平台簡介**

#### **eNotice平台服務架構**

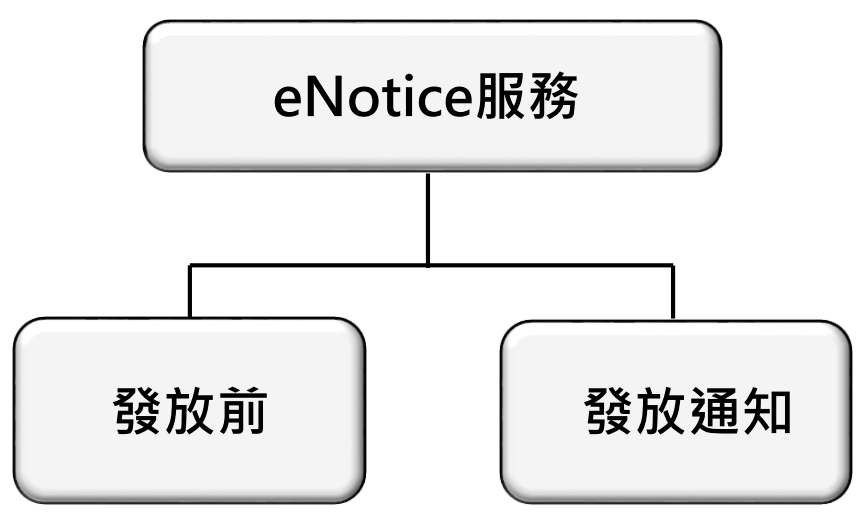

- 註冊(留存email) • 同意使用eNotice • 查詢歷史資料
- 接收電子通知

#### 註:入口為「股東e服務」平台

#### **eNotice平台系統需求**

- 
- **穩定的網路** • **手機、平板**

• **電腦(不支援Mac電腦)**

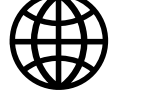

#### **瀏覽器**

• Chrome、Edge、Safari或Firefox

• **不支援IE瀏覽器**

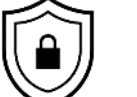

- **驗證方式(擇一,實體憑證須另備讀卡機)**
- 網路銀行憑證
- 自然人憑證
- 券商網路下單憑證
- 集保e手掌握app
- 證期共用憑證
- 工商憑證
- TW FidO行動識別
- 券商下單app

### **二、快速指引**

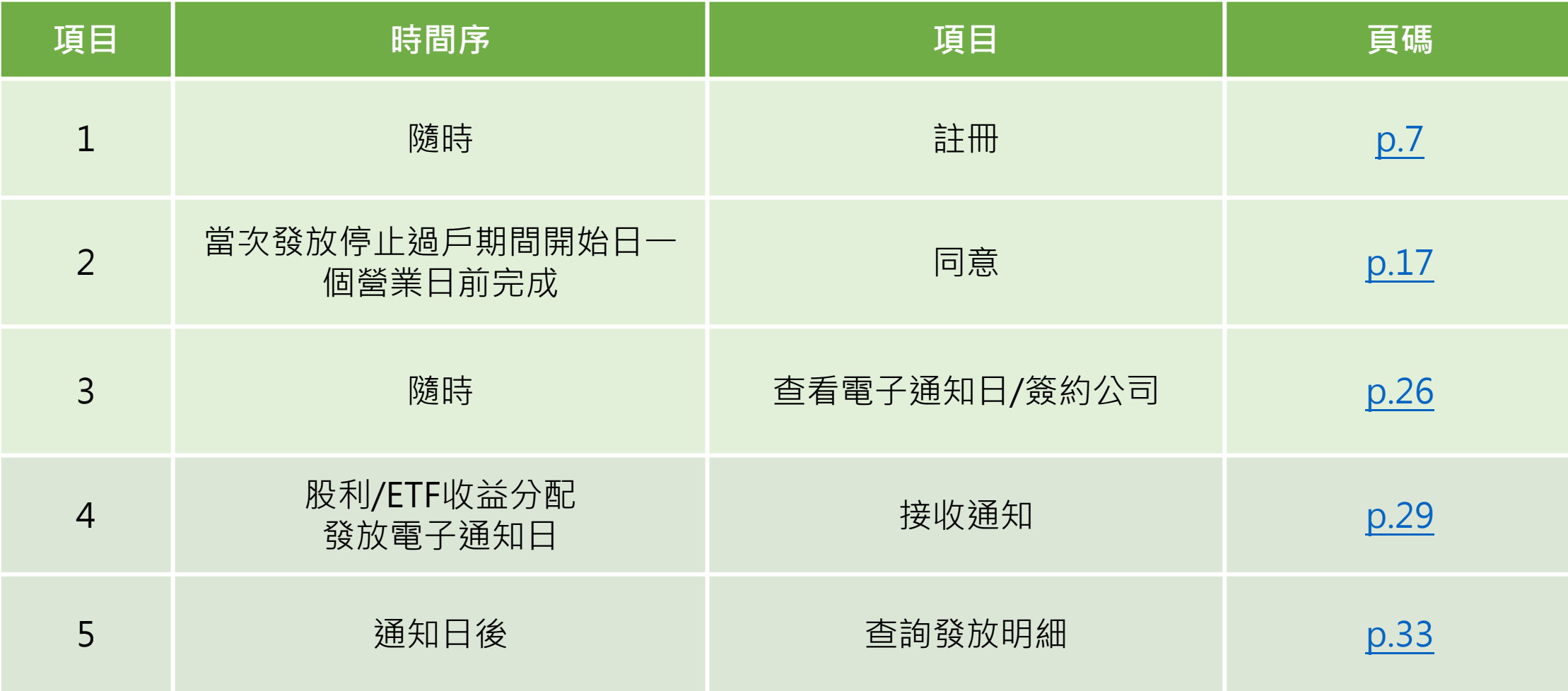

# **三、如何註冊及同意**

<span id="page-6-0"></span>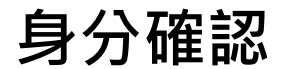

**註冊**

**Email驗證**

**進行同意**

**申請成功**

**電子通知日**

**查詢/簽約**

**公司**

**使用條款**

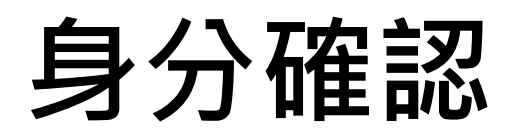

**方式一:使用集保e手掌握app登入後,點選「股東e服務」**

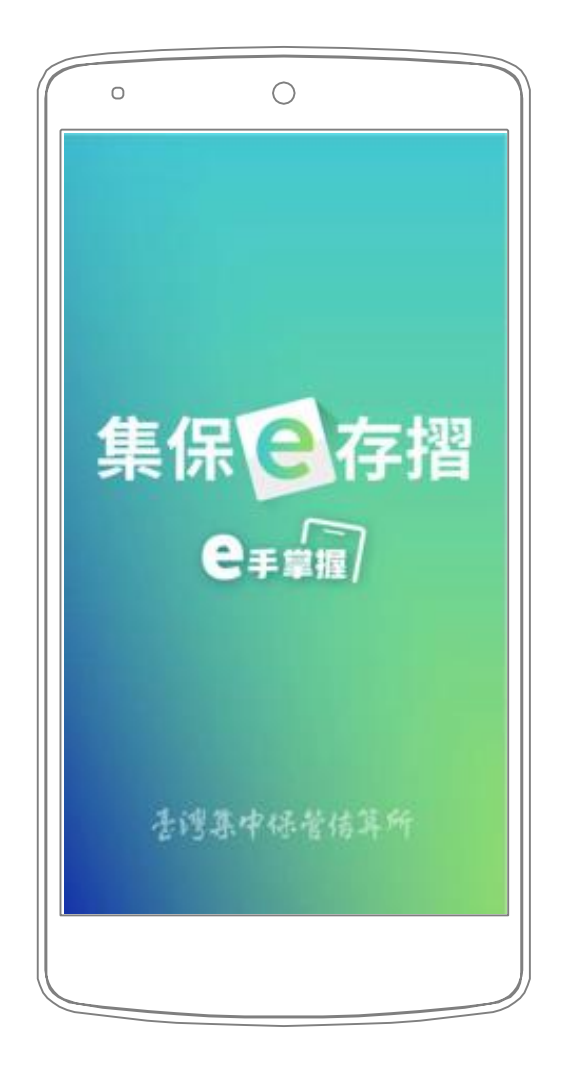

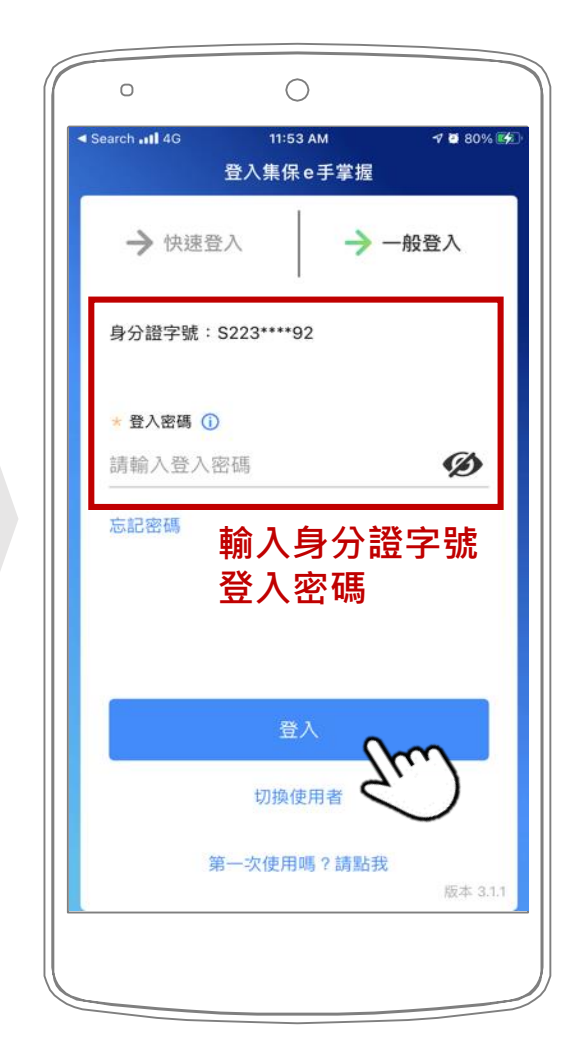

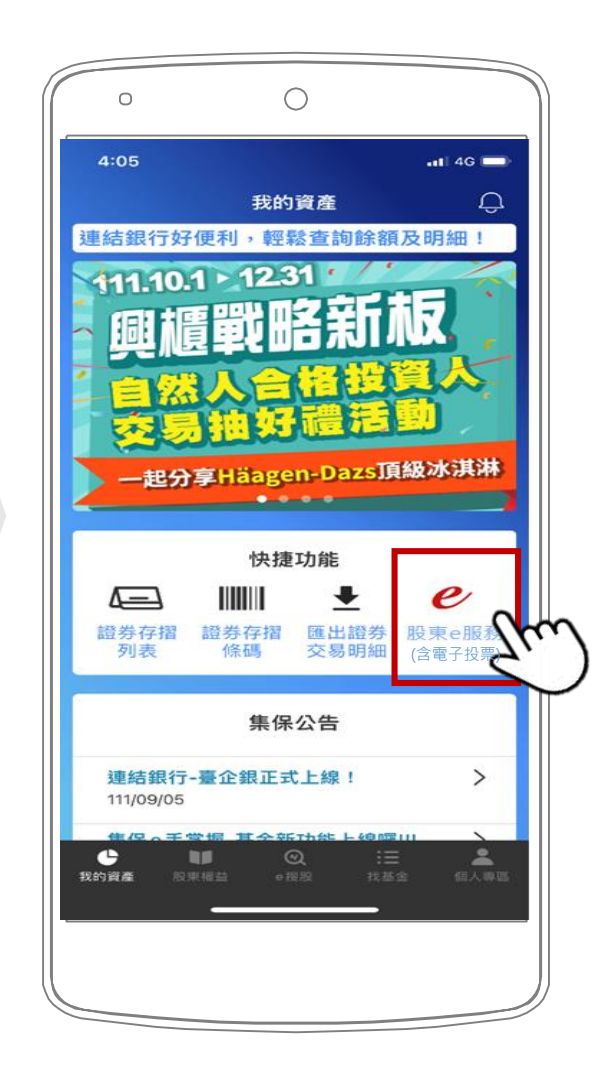

**身分確認**

**方式二:使用券商下單app登入後,點選「電子投票」或「股東e服務」**

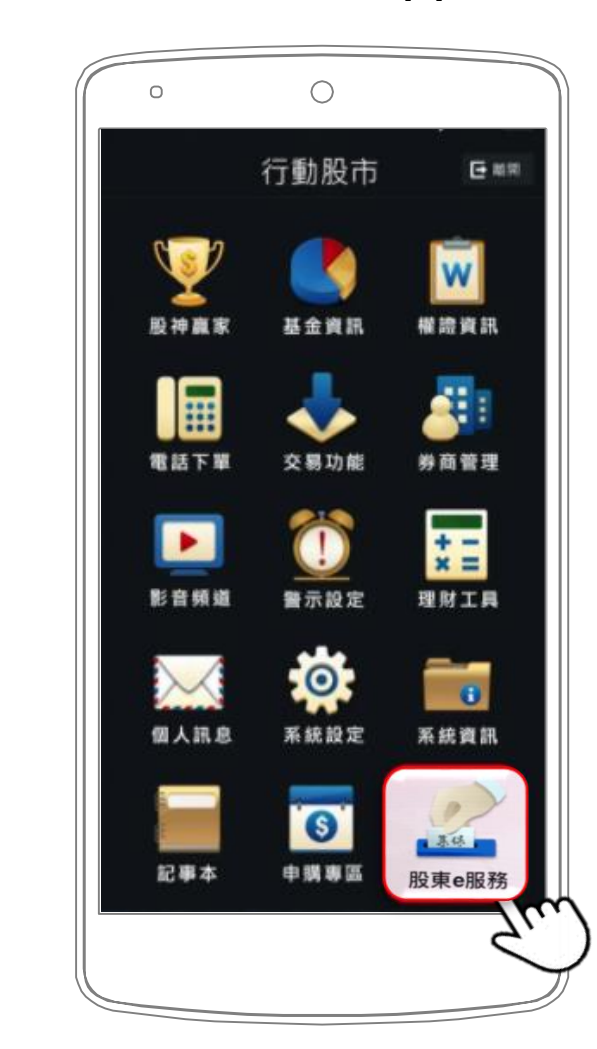

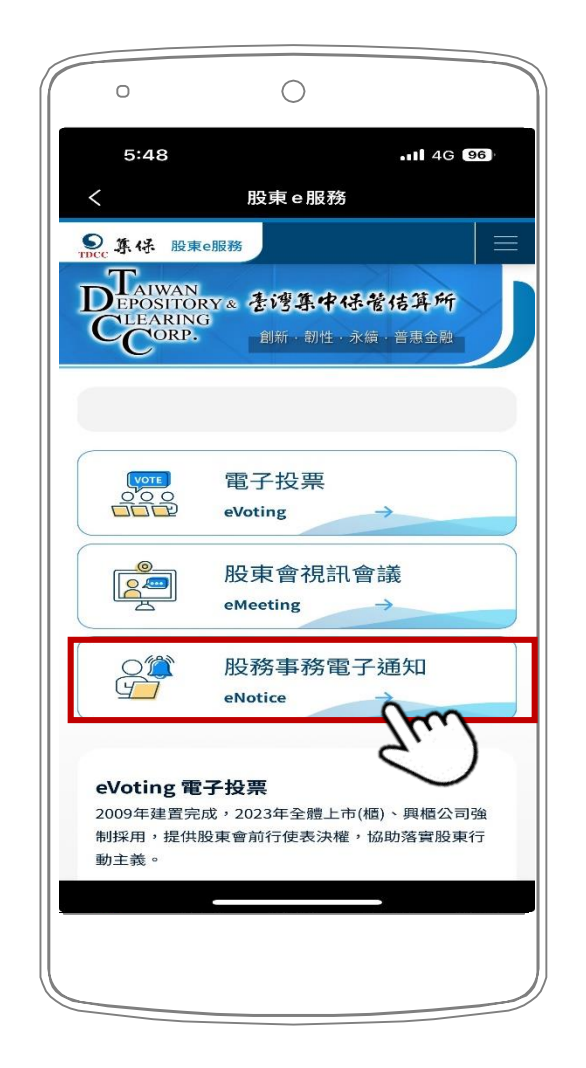

**Email驗證**

**註冊**

**使用條款**

**身分確認**

**進行同意**

**申請成功**

**電子通知日 查詢/簽約 公司**

**身分確認**

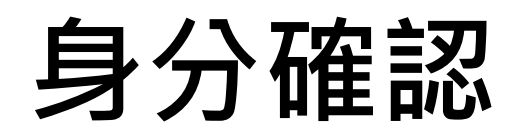

**方式三:前往「股東e服務」 ([https://stockservices.tdcc.com.tw](https://www.stockservices.tdcc.com.tw/)) 點選「股務事務電子通知」**

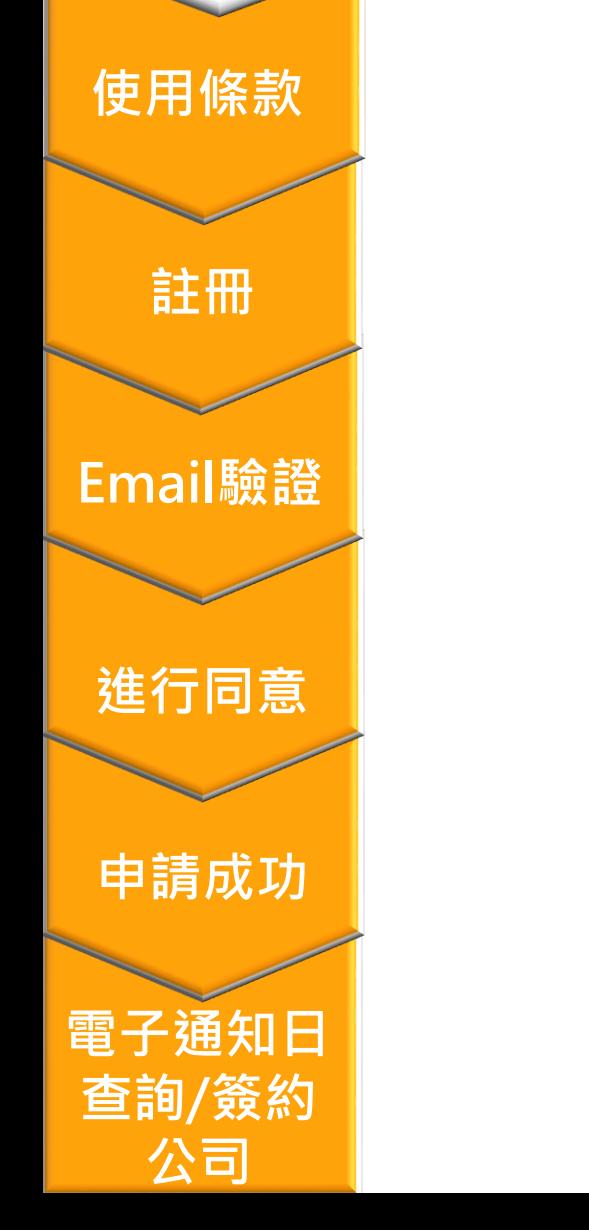

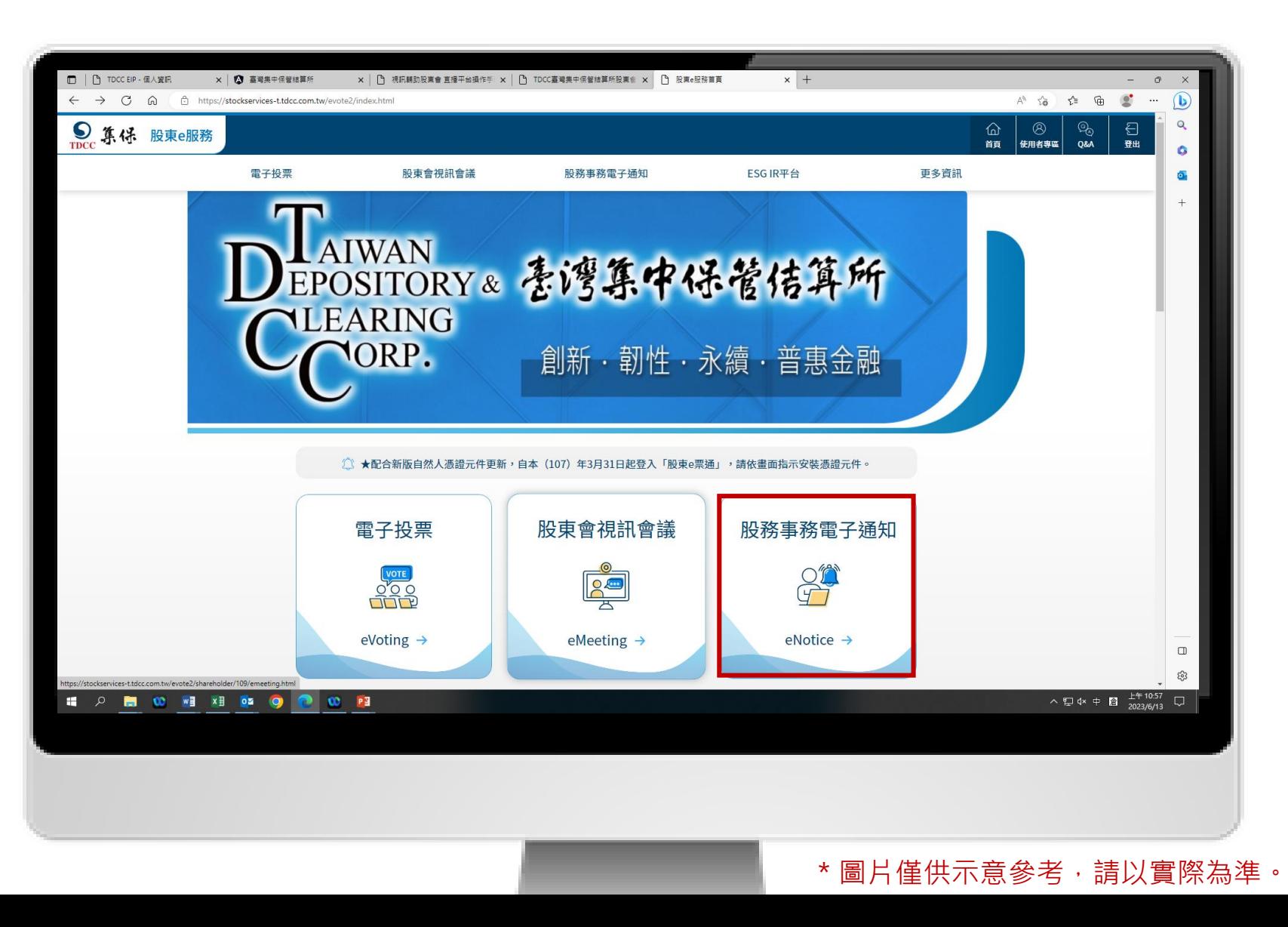

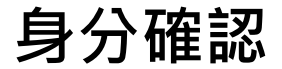

**註冊**

**公司**

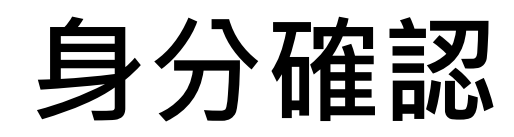

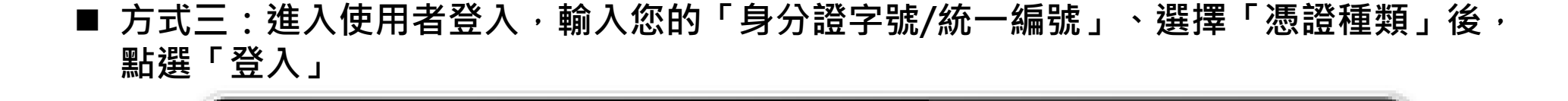

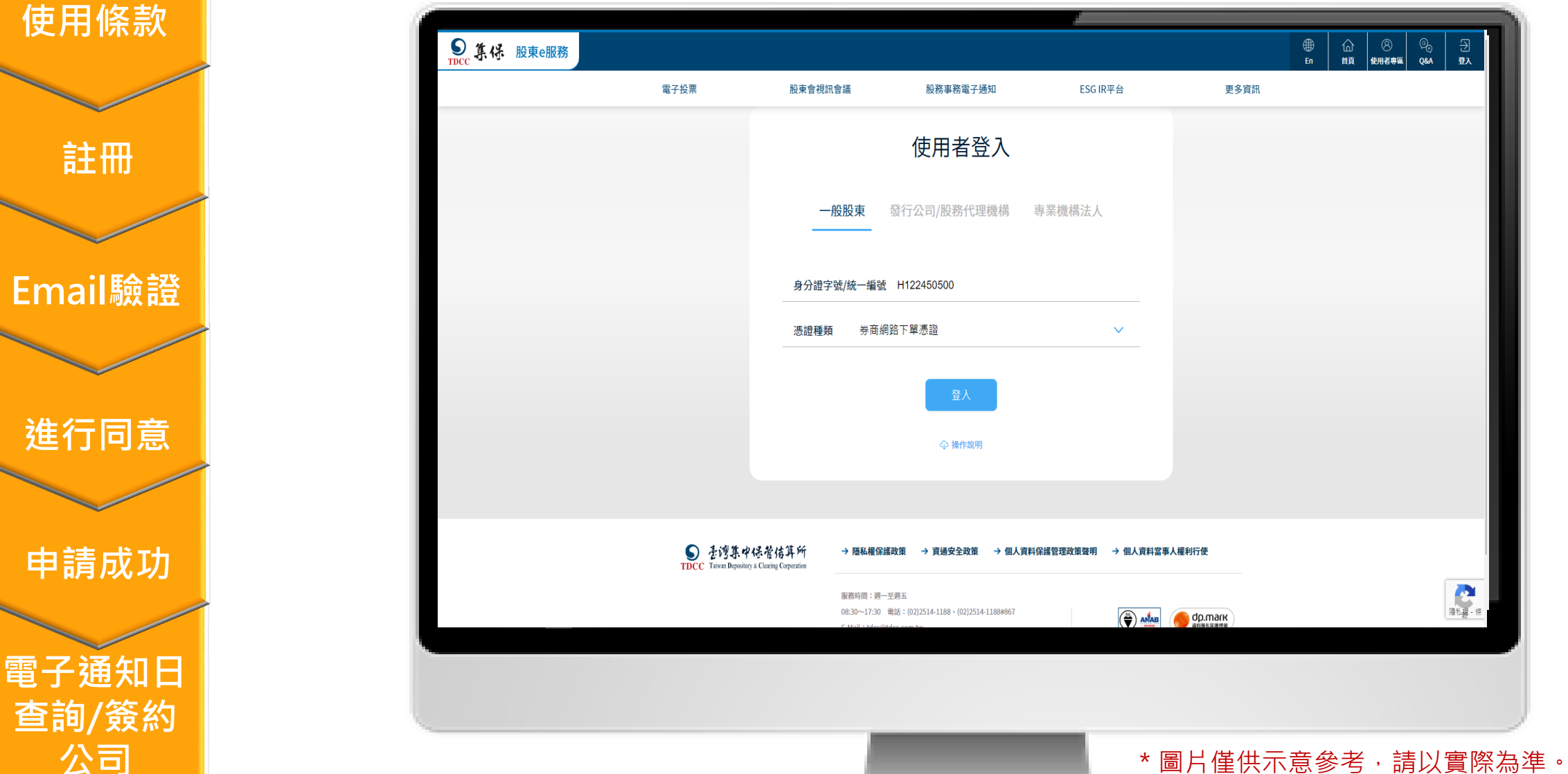

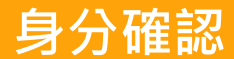

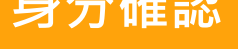

**使用條款**

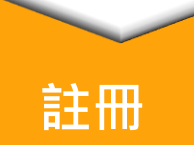

**Email驗證**

**進行同意**

**申請成功**

**電子通知日 查詢/簽約 公司**

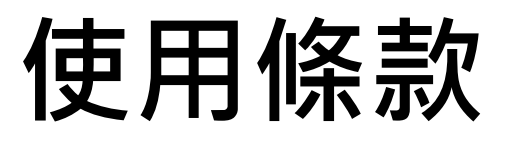

■ 您須同意使用條款方可進入下一步。

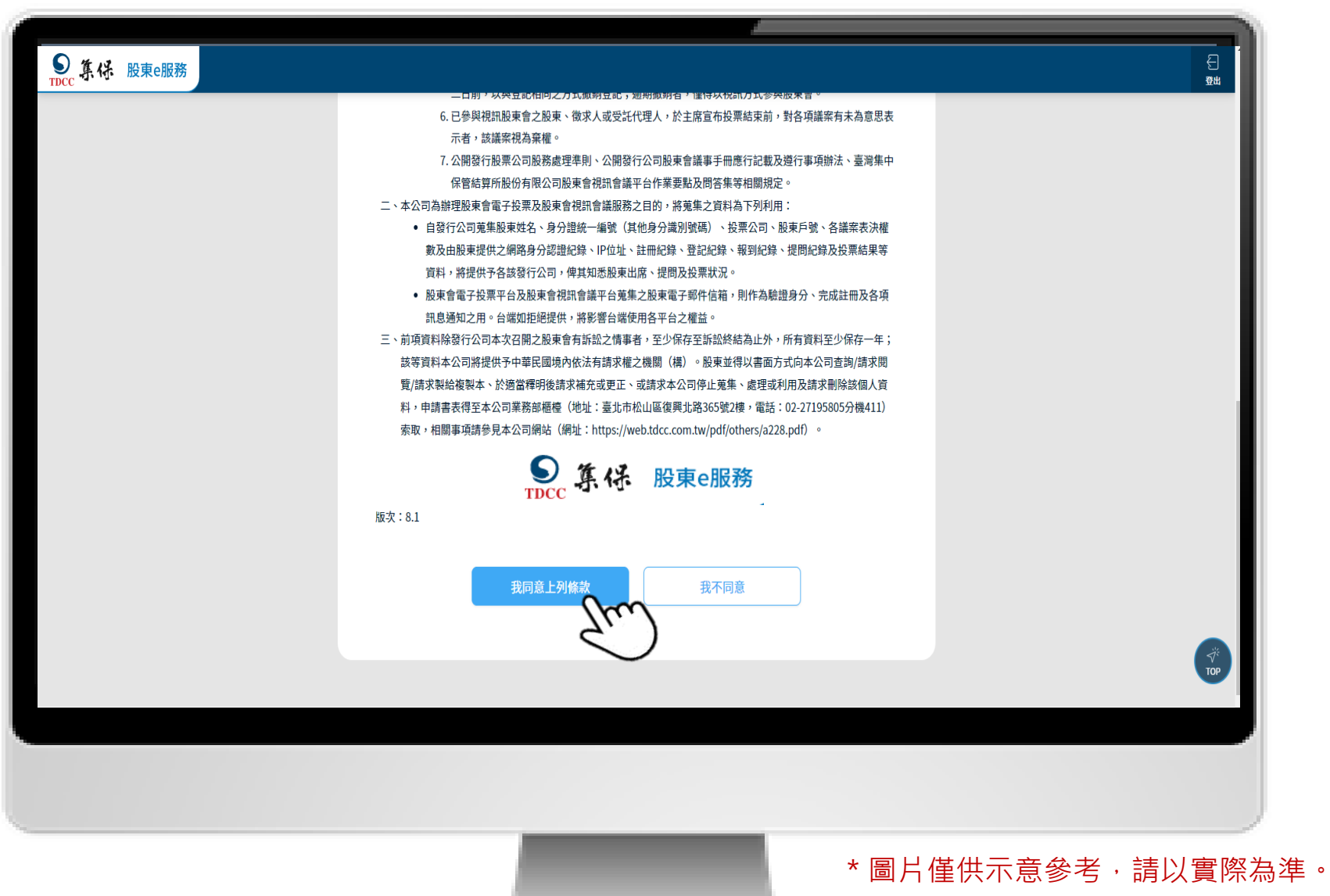

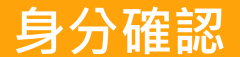

**使用條款**

**註冊**

**Email驗證**

**進行同意**

**申請成功**

**電子通知日**

**查詢/簽約**

**公司**

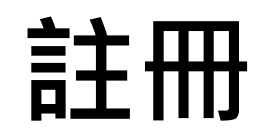

**首次登入者,畫面將會出現「請先完成EMAIL驗證!」訊息**

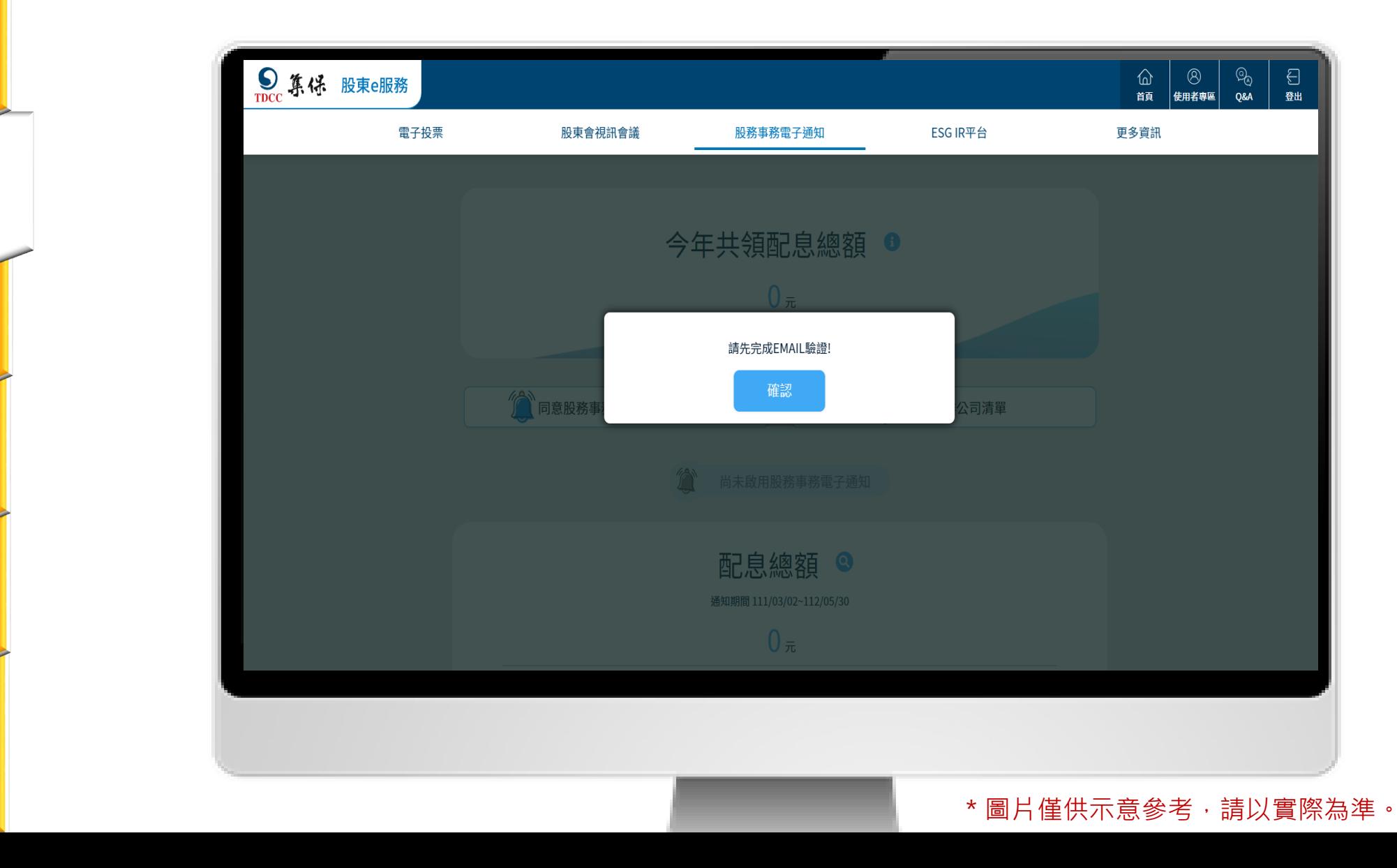

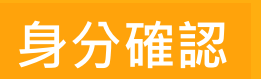

**公司**

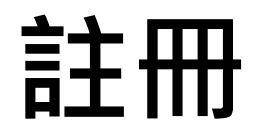

#### **1. 首次註冊須填寫電子郵件(Email)資料,填完後請點選「發送驗證信」 。**

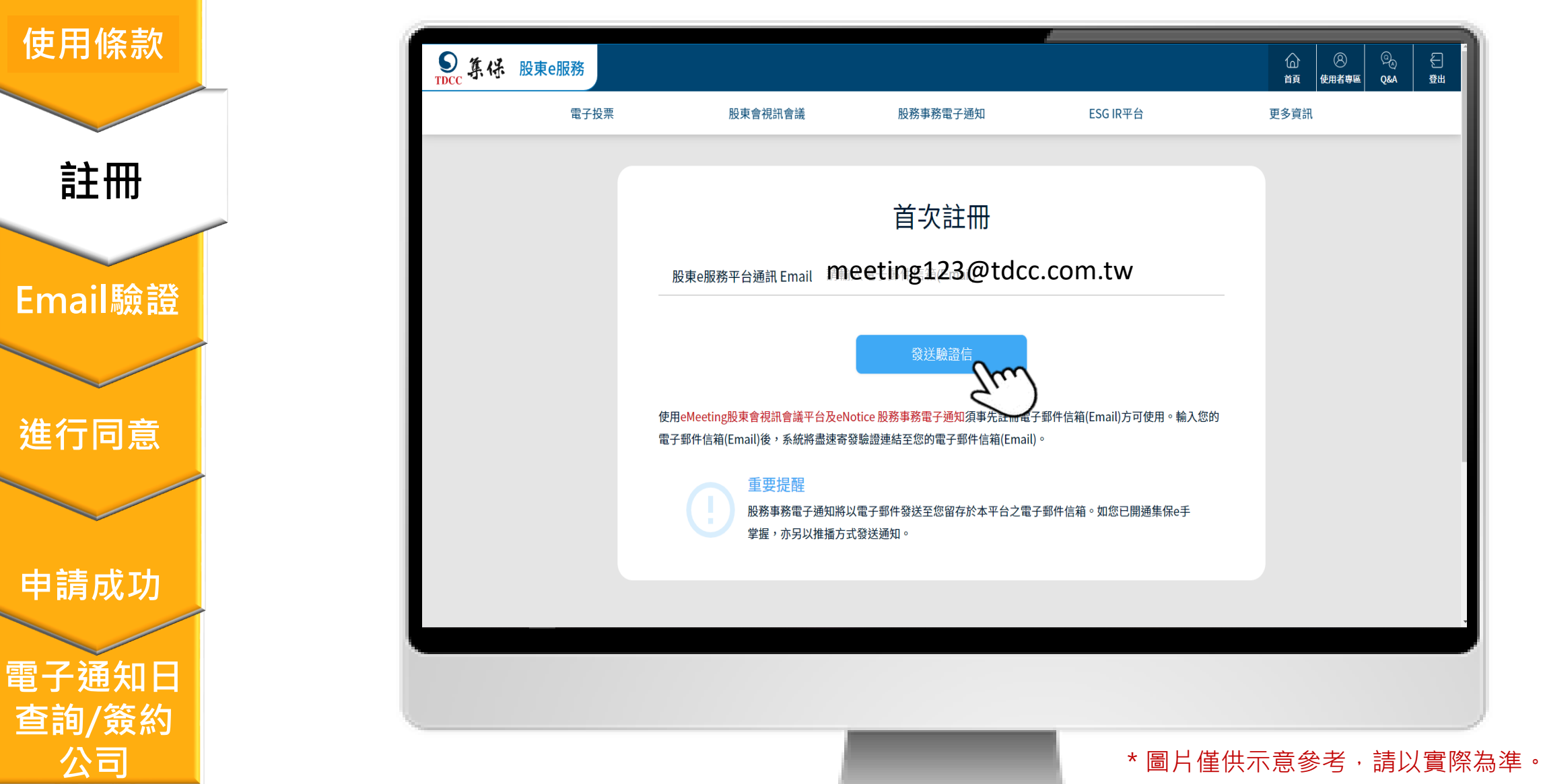

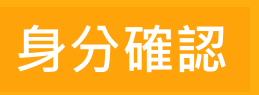

**使用條款**

**註冊**

**Email驗證**

**進行同意**

**申請成功**

**電子通知日**

**查詢/簽約**

**公司**

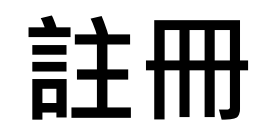

**2. 系統將通知您已寄發確認信。如您一直未收到,請檢查Email是否正確,或被分類到垃圾信件, 如確認仍未收到,可再按「重新寄發」。**

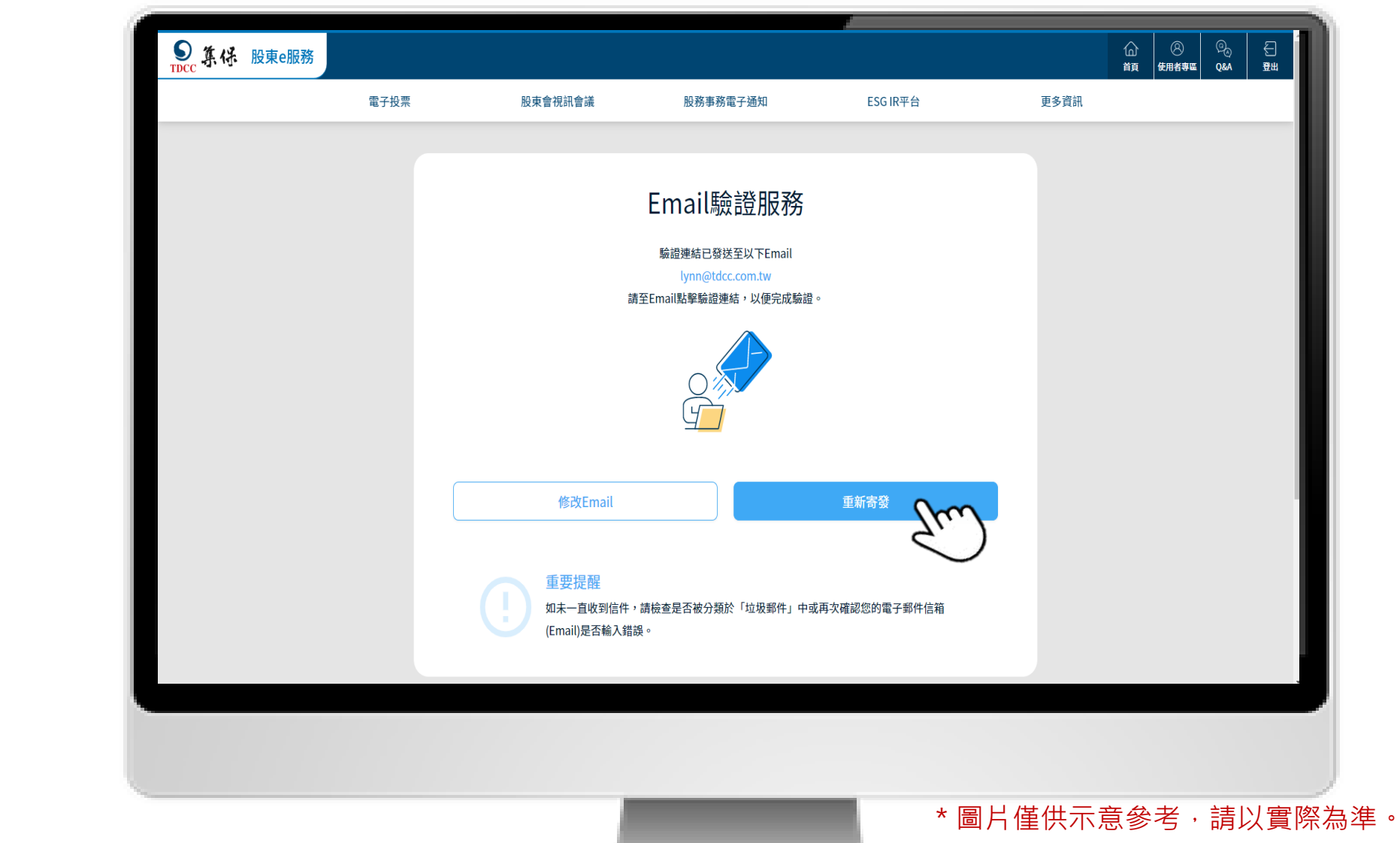

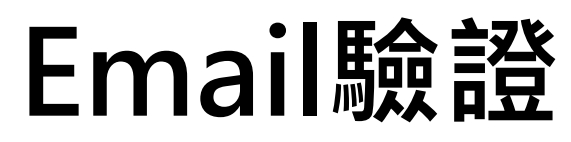

**1. 請至您的電子郵件信箱,點選Email驗證信中之網址以完成驗證。**

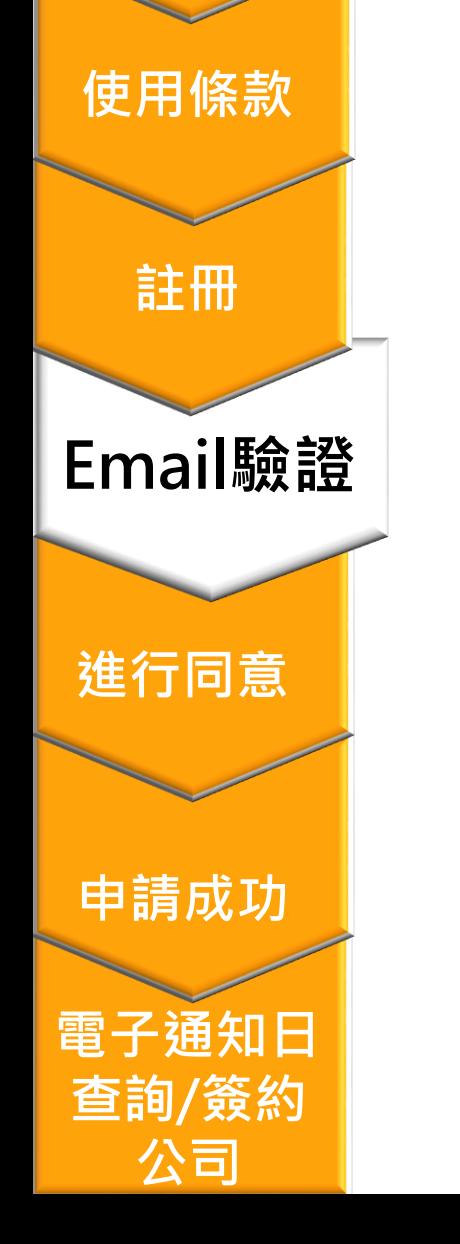

**身分確認**

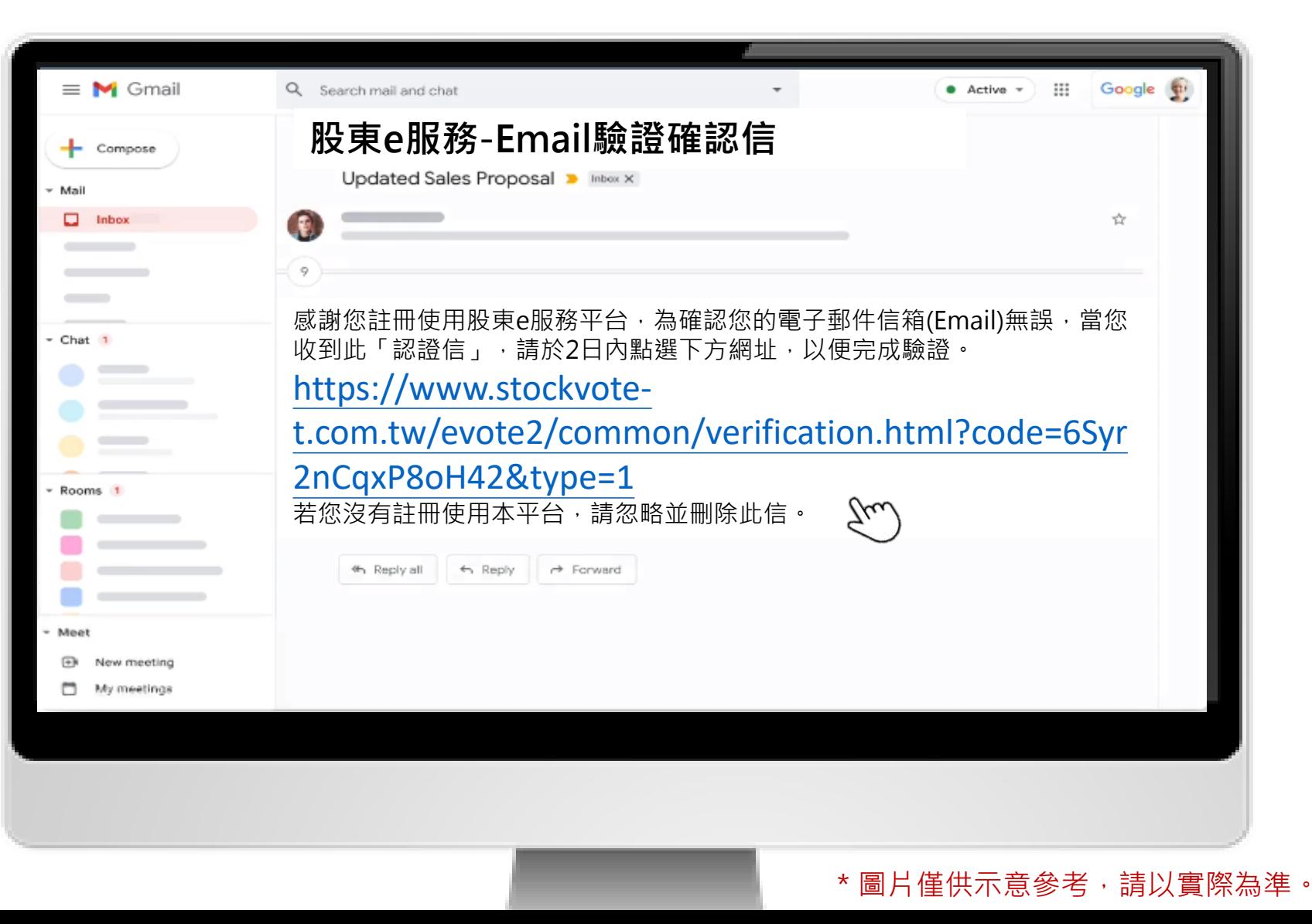

### **Email驗證**

**2. 您已完成Email驗證,請點選頁面中之連結,繼續同意作業。**

**身分確認**

**註冊**

**查詢/簽約**

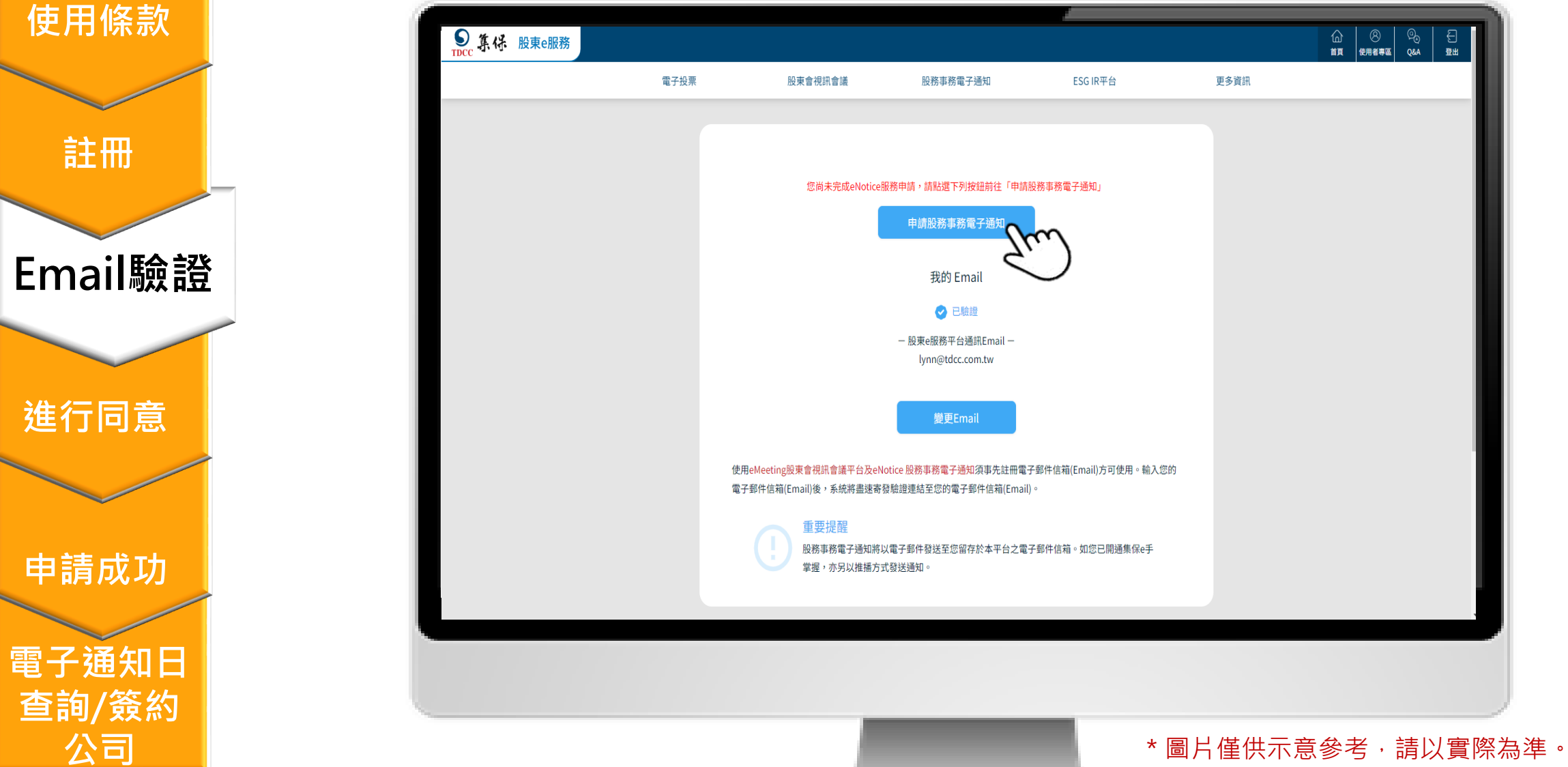

<span id="page-16-0"></span>**身分確認**

**使用條款**

**Email驗證**

**申請成功**

**電子通知日**

**查詢/簽約**

**公司**

**進行同意**

**註冊**

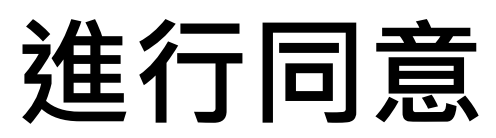

**1. 請依前述步驟登入「股東e服務」 點選「股務電子通知」之「股務事務電子通知申請」**

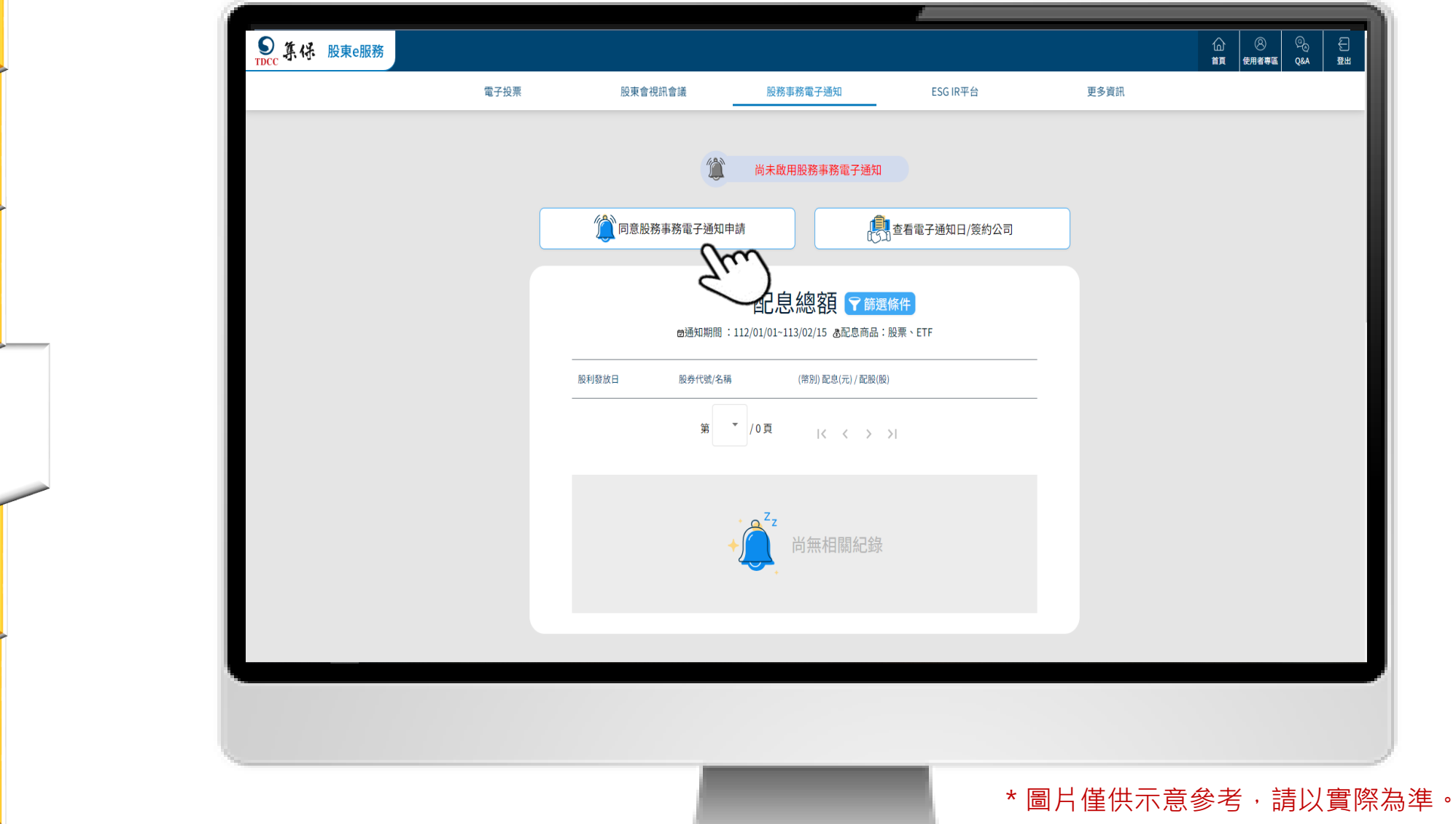

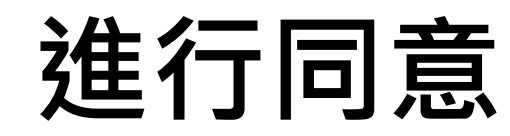

**2. 閱讀確認目前開辦業務以及通知方式後,點選「我要申請」。**

**Email驗證**

**查詢/簽約**

**使用** 

**註冊**

**身分確認**

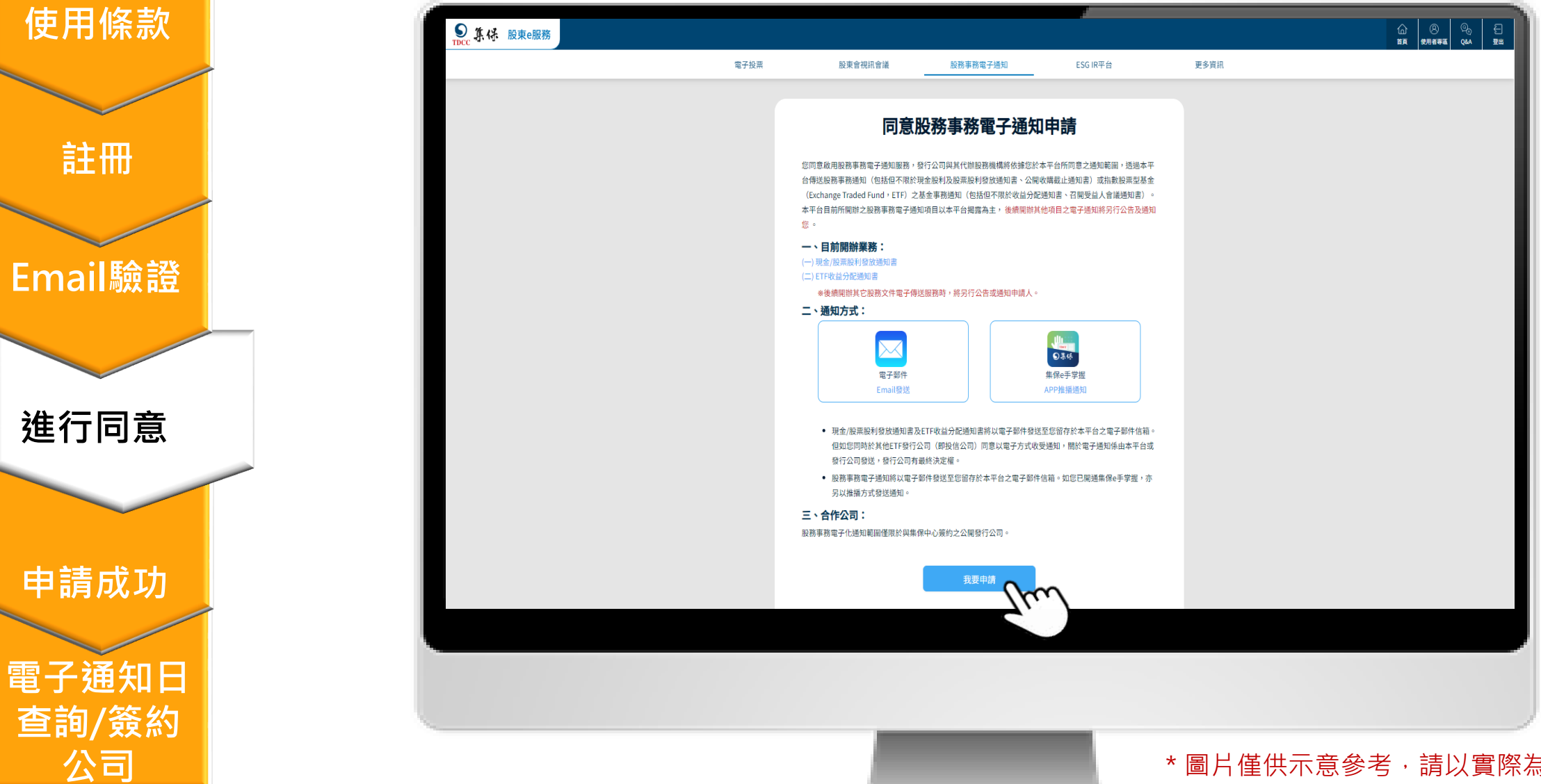

18

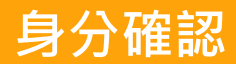

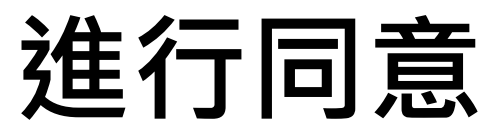

#### **3. 登記成功會跳出通知視窗。**

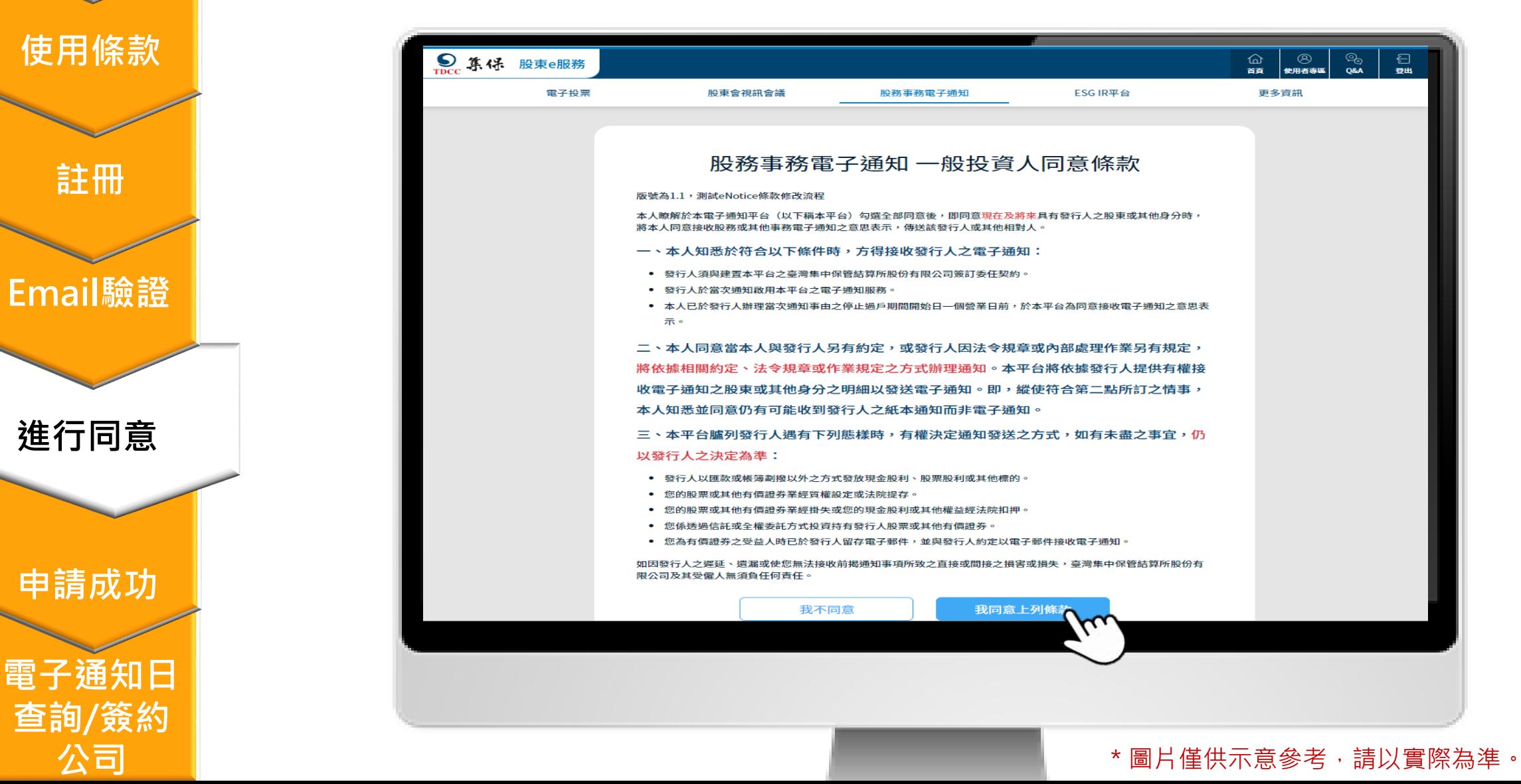

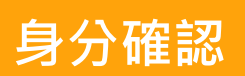

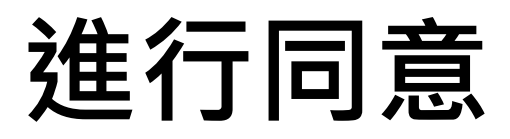

**4. 選擇同意效力期間(永久、20年、10年)及接收電子通知的範圍(全部同意、部分排除)。**

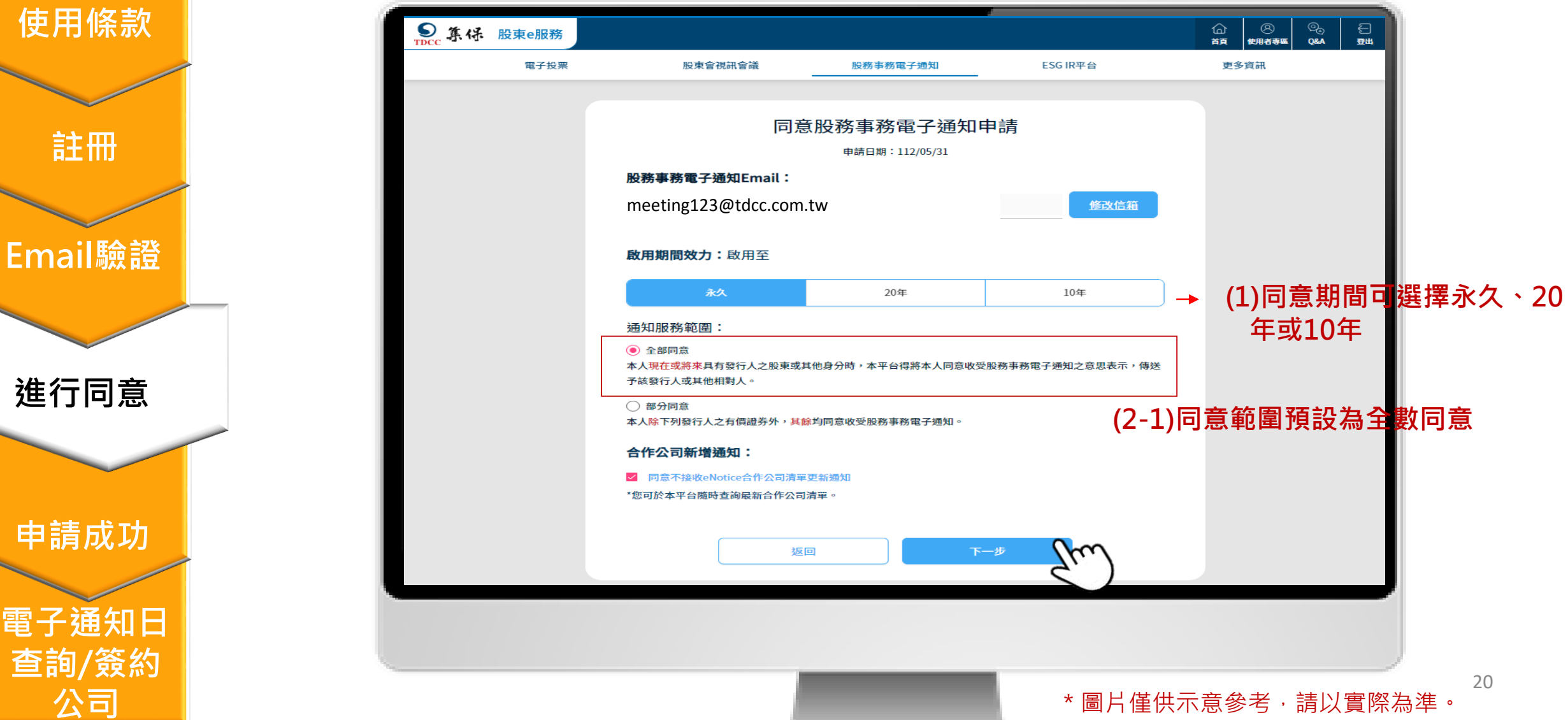

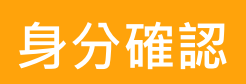

**使用條款**

**Email驗證**

**申請成功**

**電子通知日**

**查詢/簽約**

**公司**

**進行同意**

**註冊**

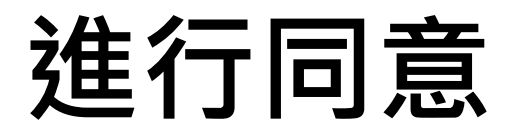

**4. 選擇同意效力期間(永久、20年、10年)及接收電子通知的範圍(全部同意、部分同意)。**

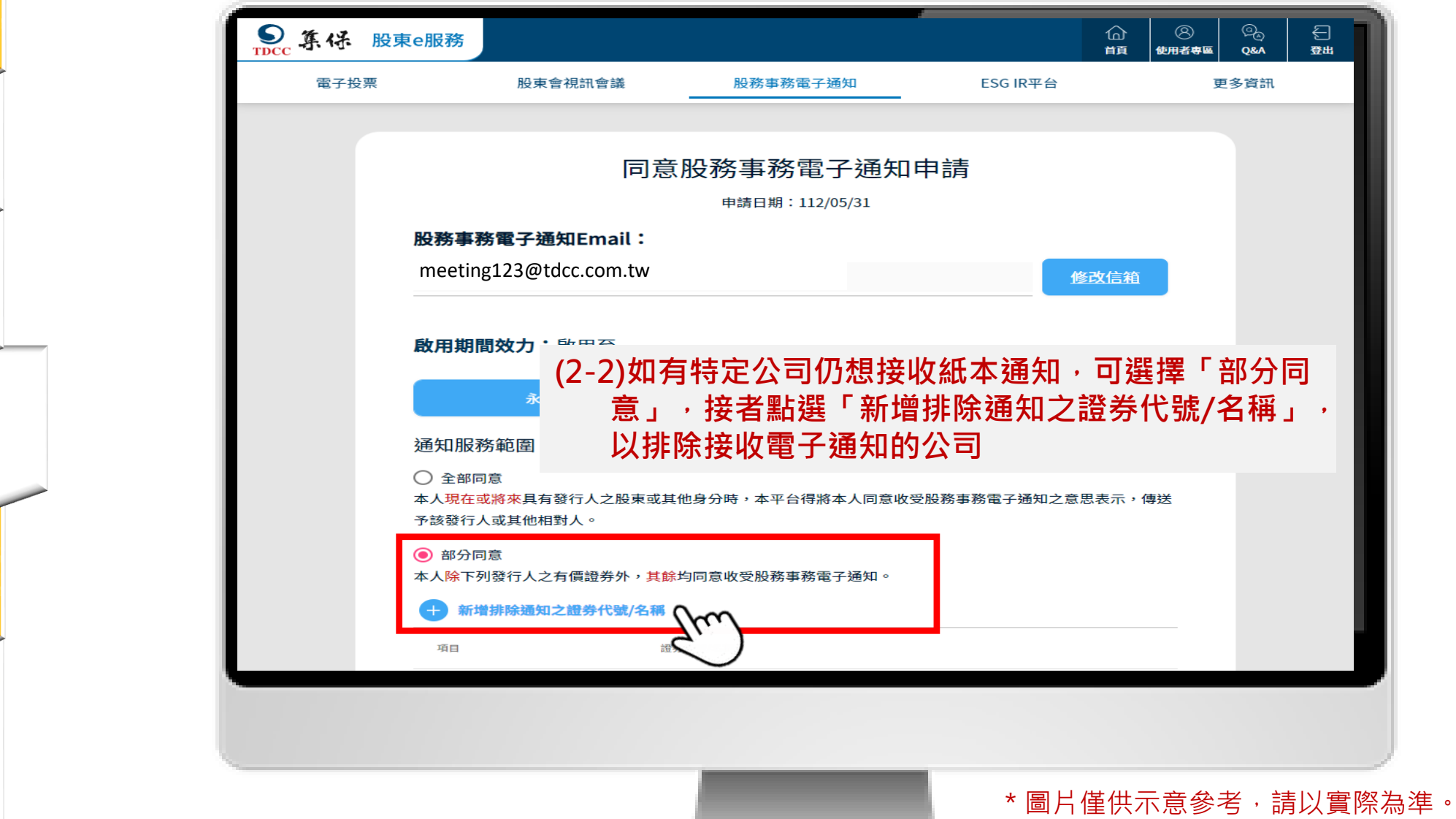

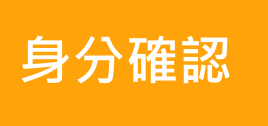

**Email驗證**

**電子通知日**

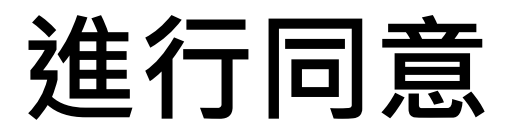

**4. 選擇同意效力期間(永久、20年、10年)及接收電子通知的範圍(全部同意、部分排除)。**

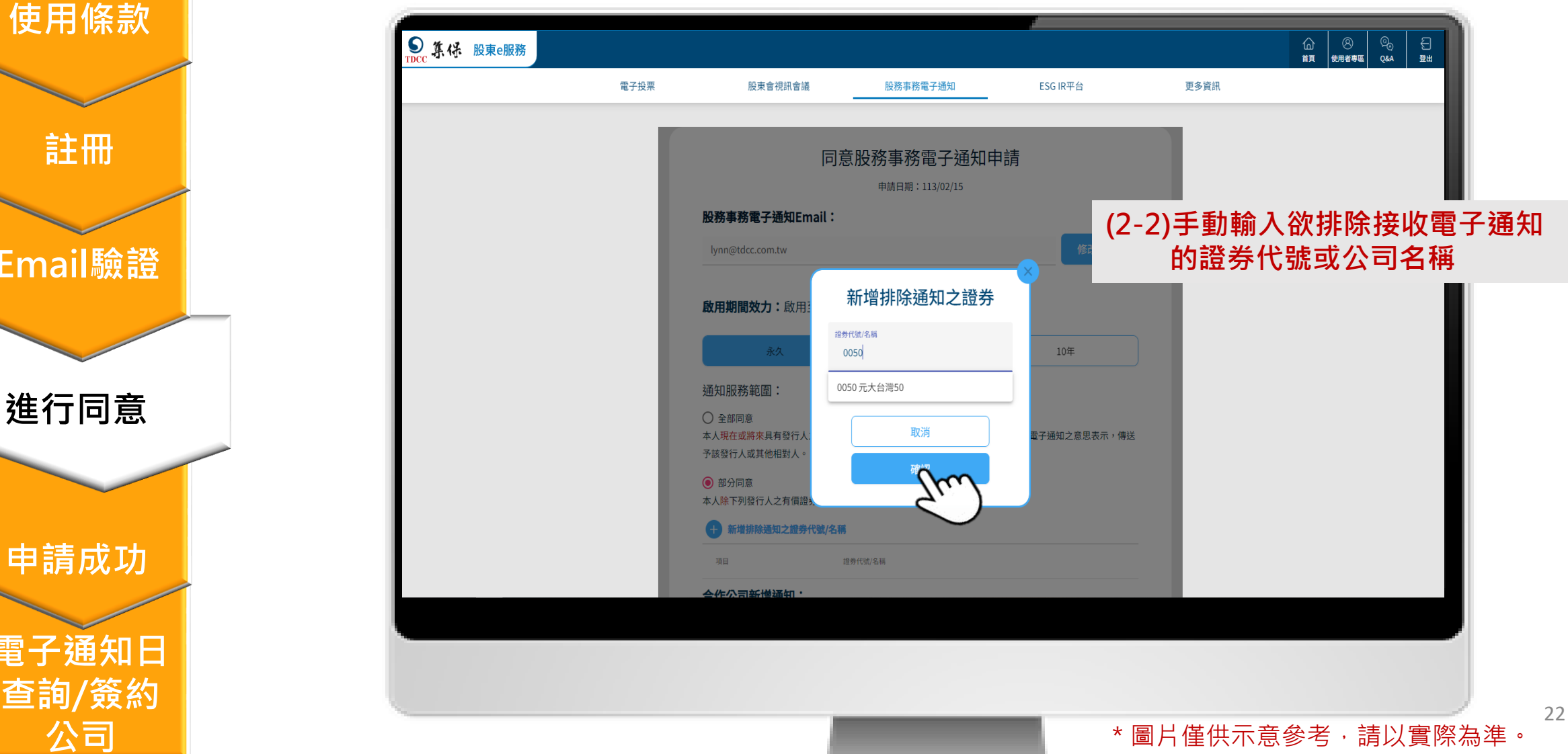

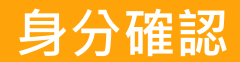

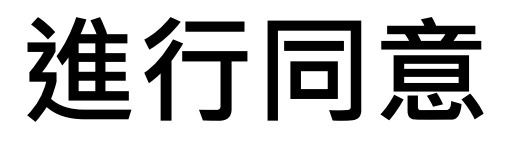

#### **5.確認同意內容後,請按下一步**

# **Email驗證 使用條款 註冊**

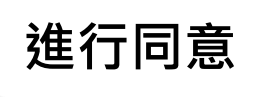

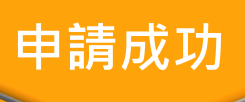

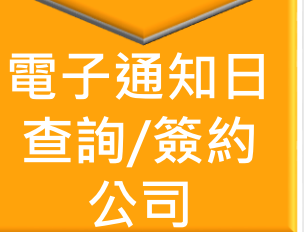

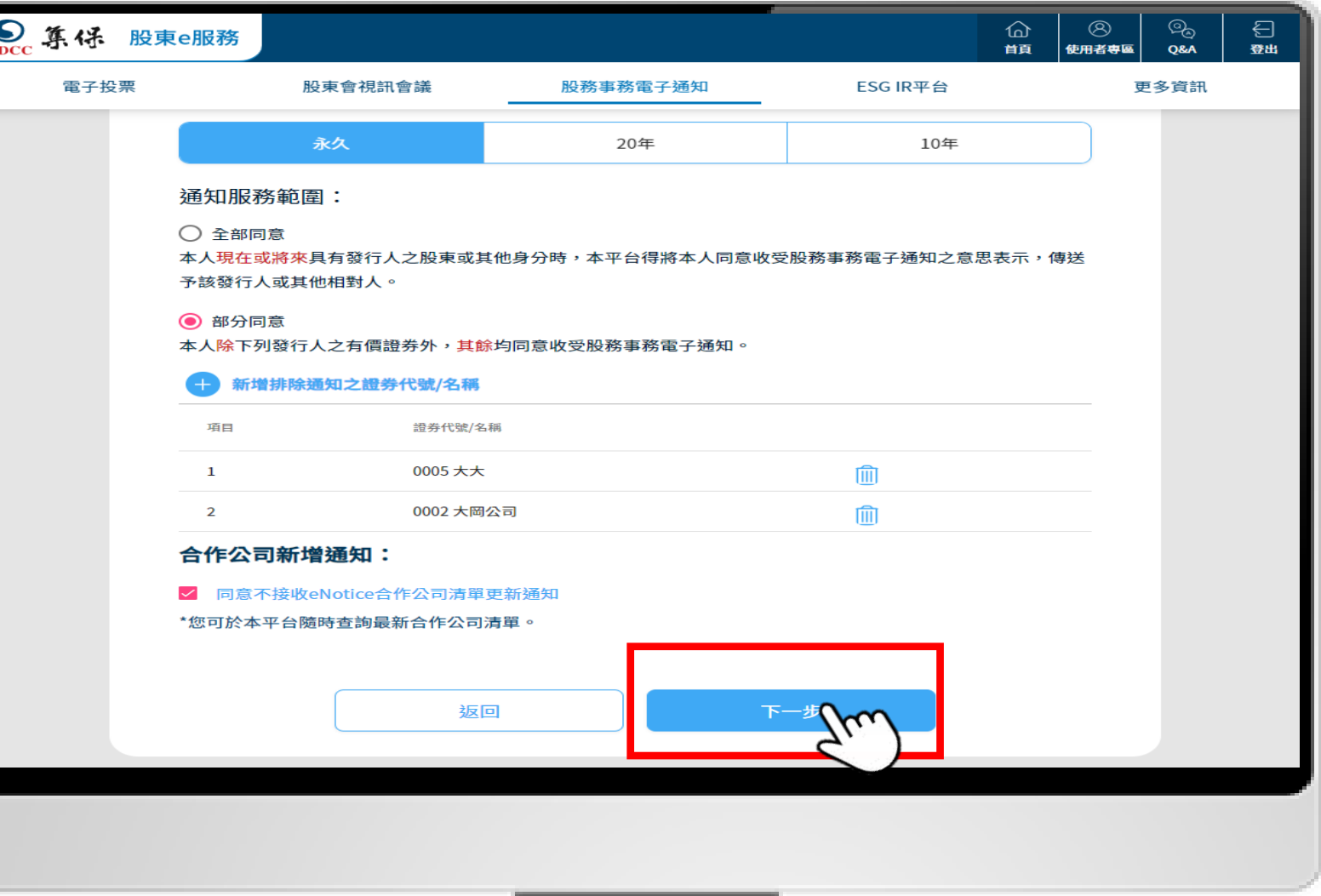

23

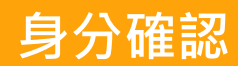

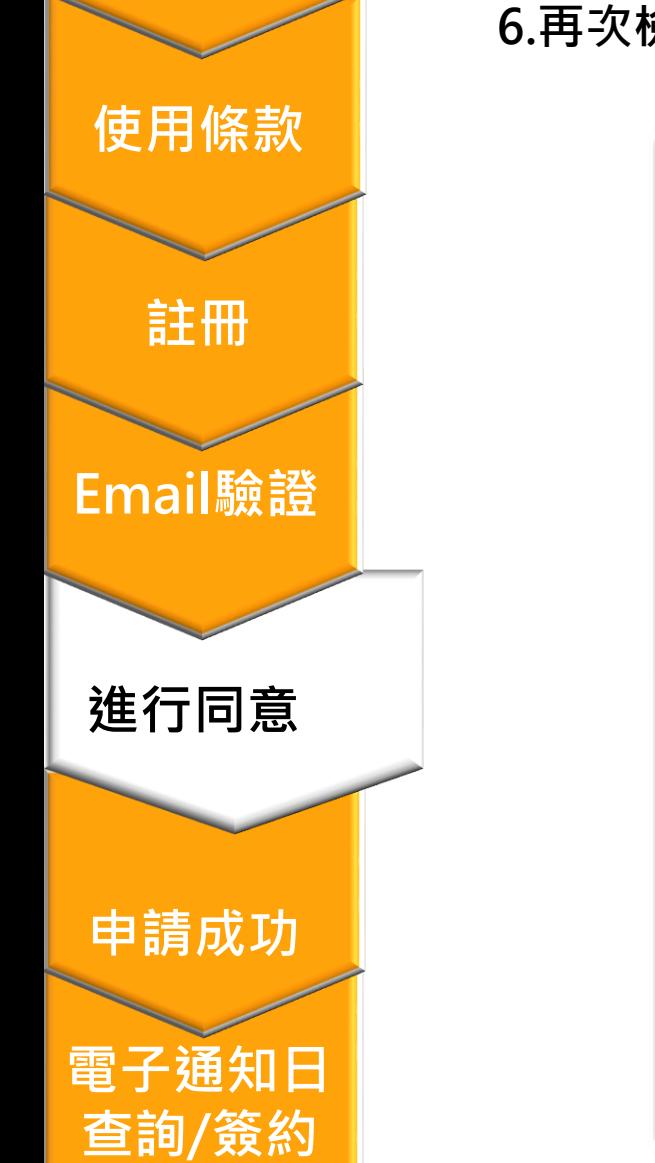

**公司**

### **進行同意**

**6.再次檢視並確認同意內容,並點選「同意申請」。**

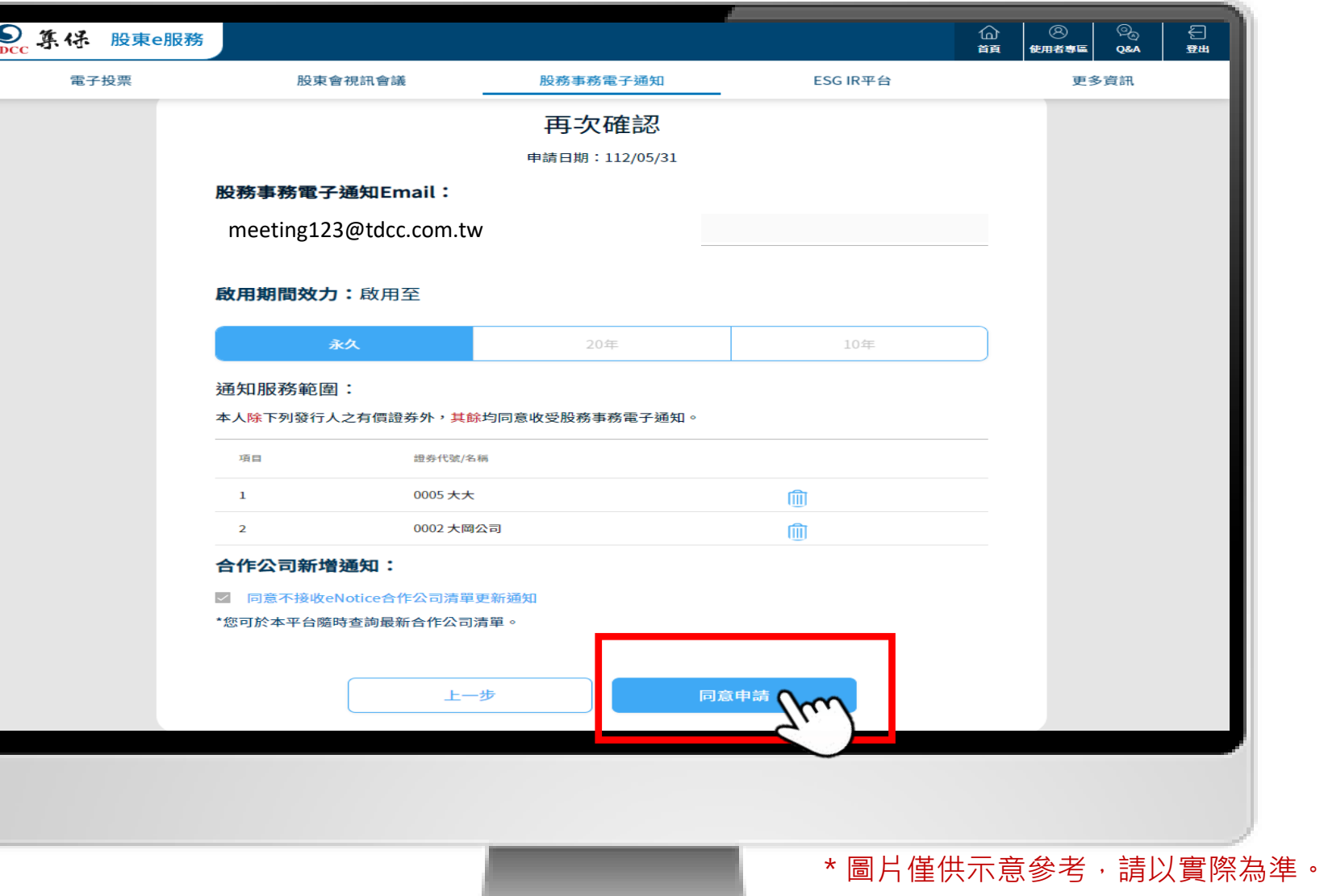

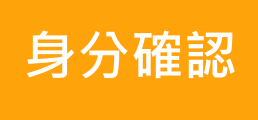

**使用條款**

**Email驗證**

**申請成功**

**查詢/簽約**

**公司**

**進行同意**

**註冊**

### **申請成功訊息**

#### **7.顯示申請成功訊息,並閱讀相關提醒。**

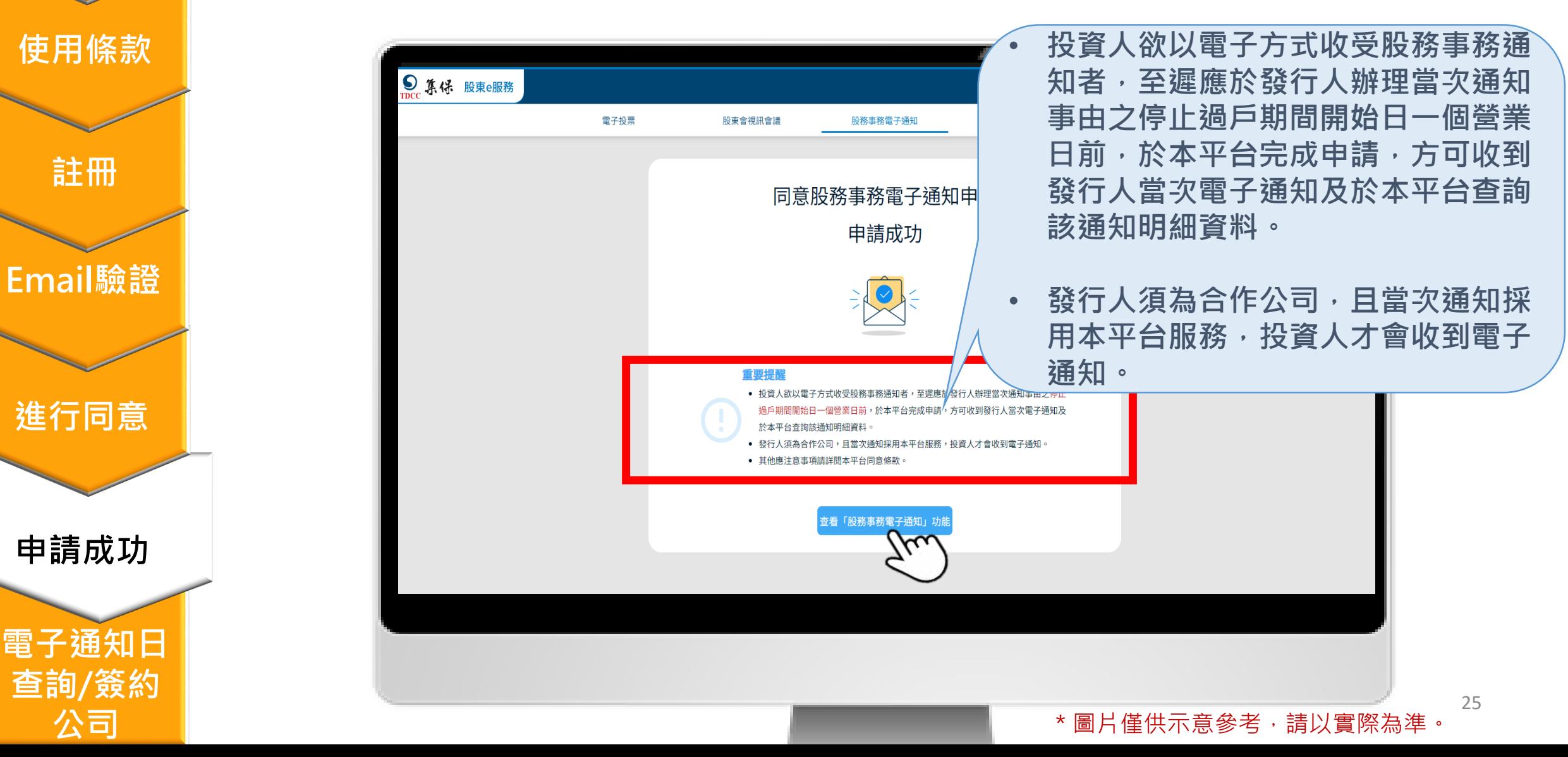

<span id="page-25-0"></span>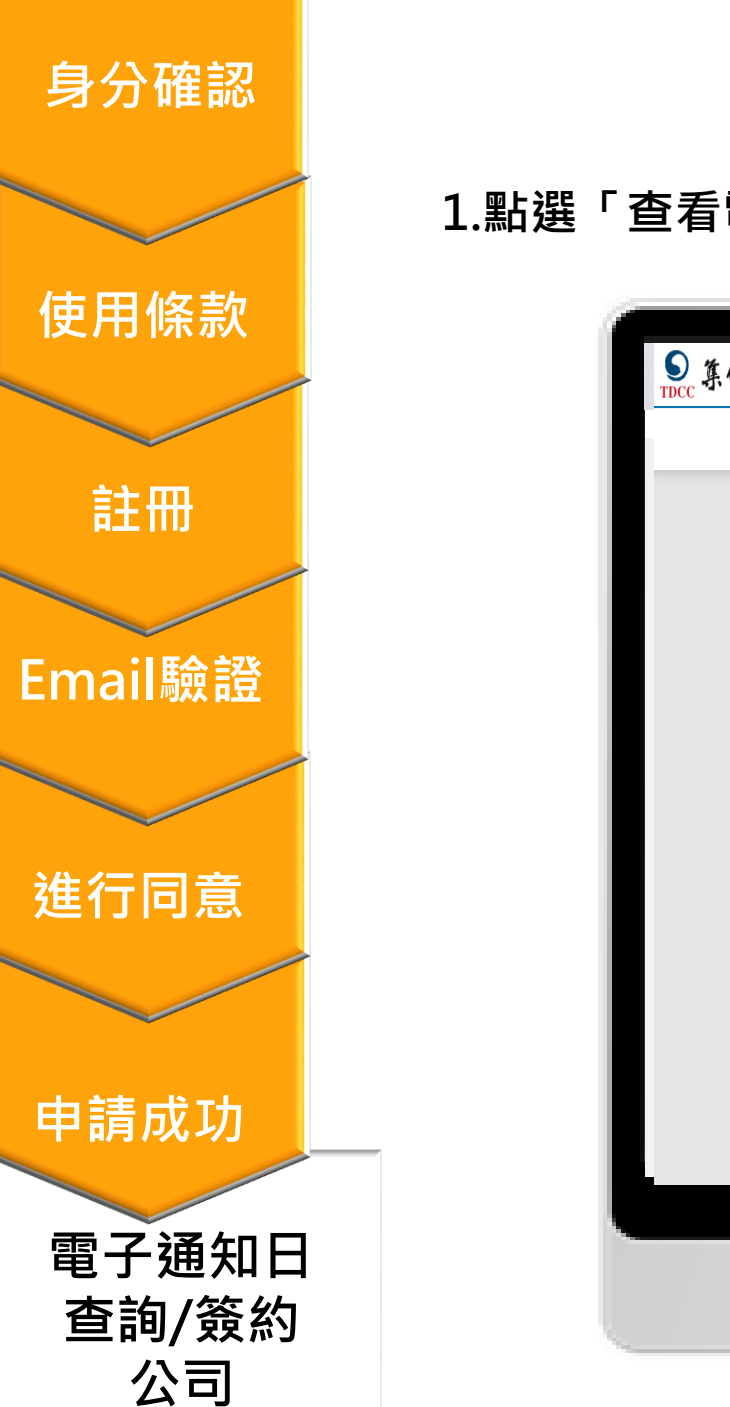

### **查看電子通知日/簽約公司**

**1.點選「查看電子通知日/簽約公司」。**

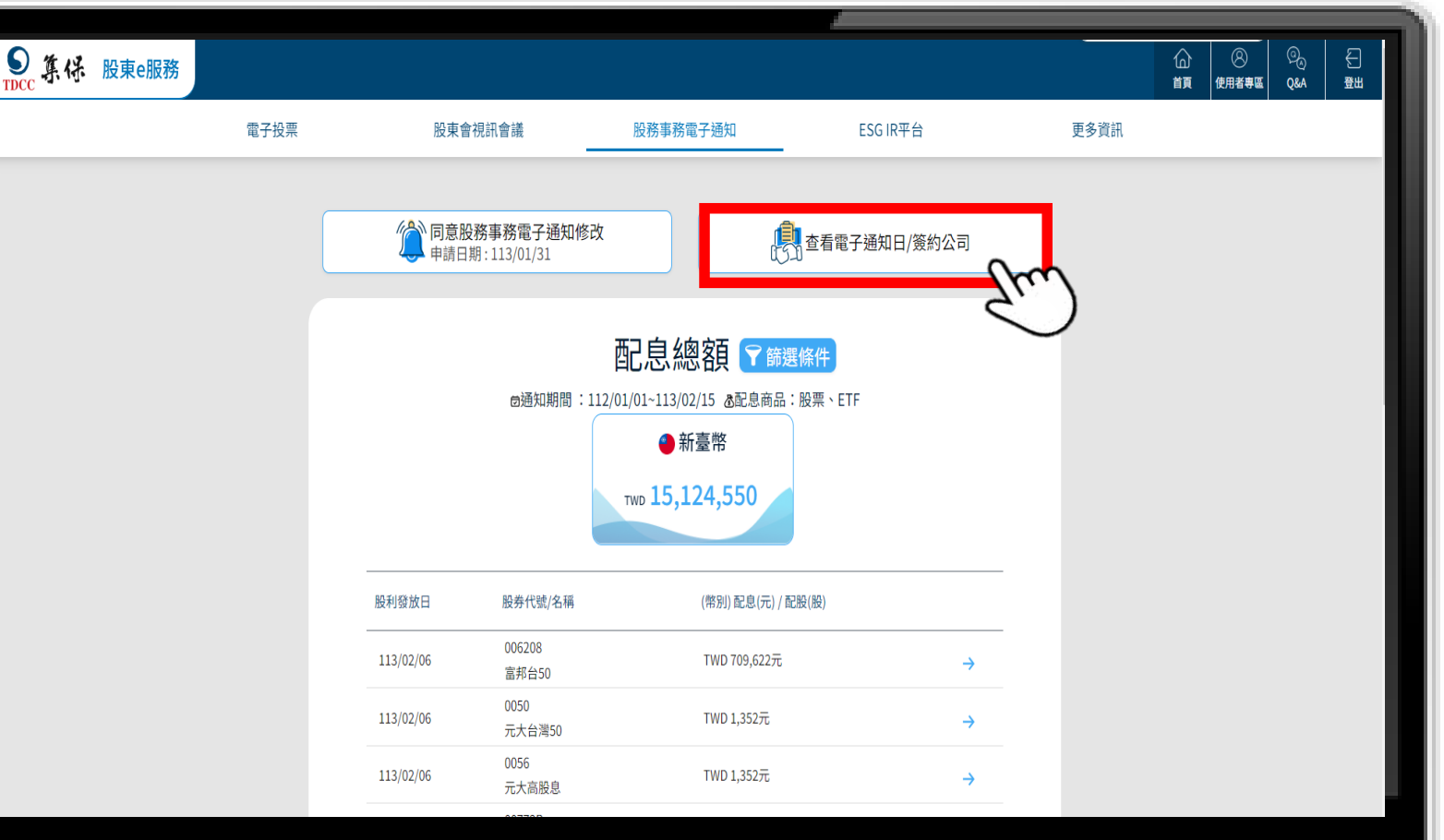

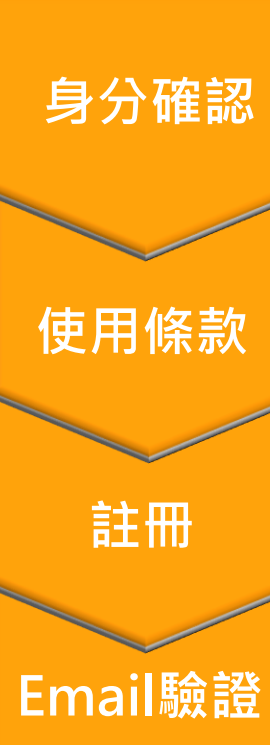

**申請成功**

**電子通知日**

**查詢/簽約**

**公司**

**進行同意**

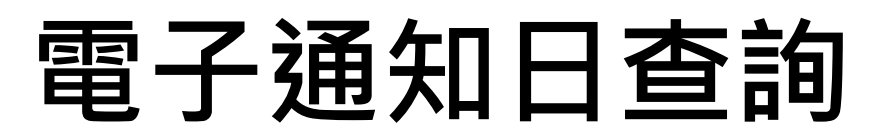

確認本次股務事務通知,發行公司是否有採用電子通知之形式寄送。

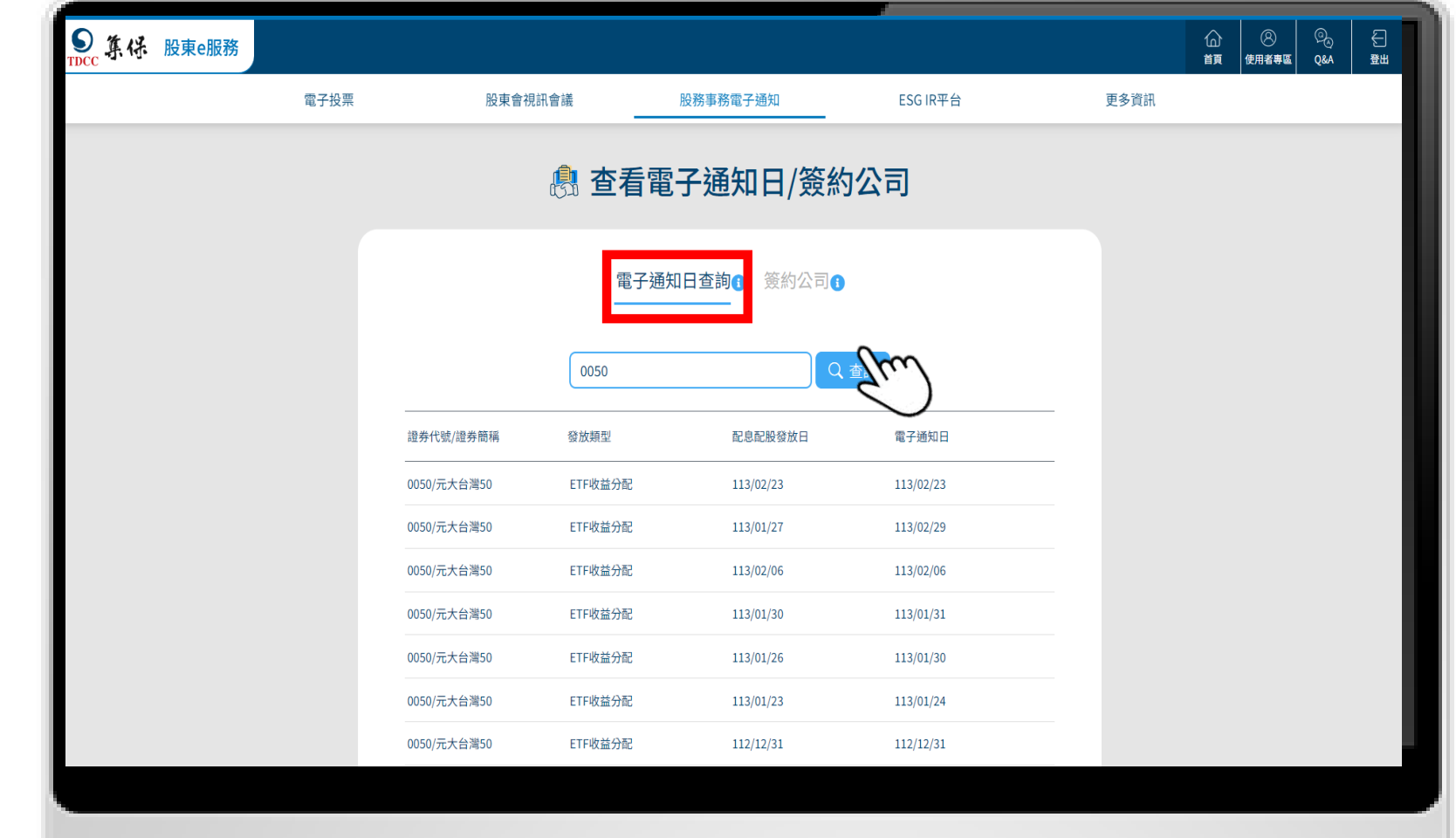

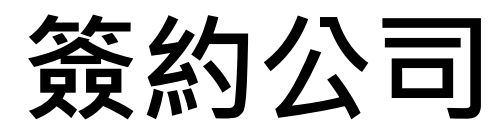

**2.合作公司為與本公司簽約得以透過股務事務電子通知平台(eNotice平台),發送相關股務事務 通知之公司。**

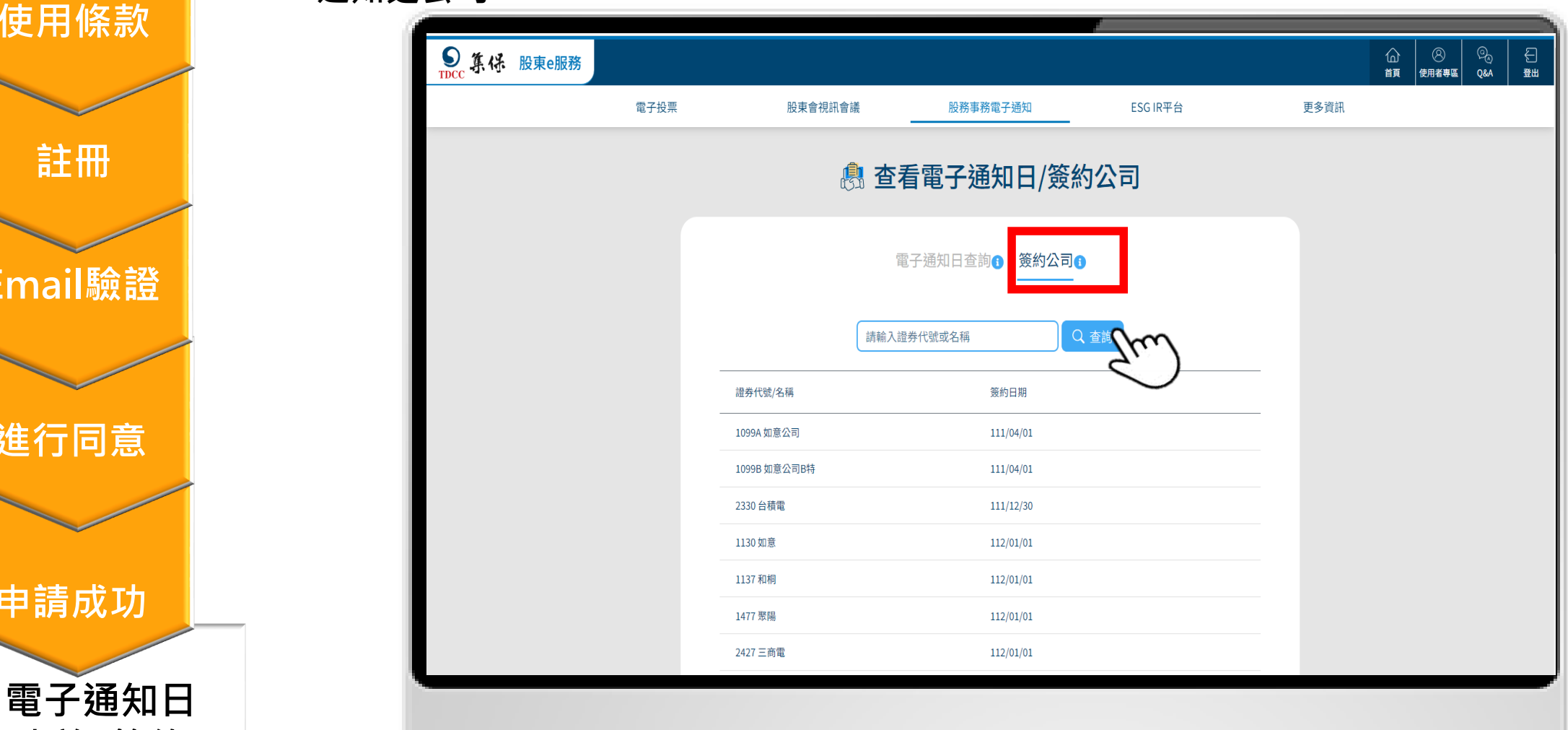

**Email驗證**

**進行同意**

**申請成功**

**查詢/簽約**

**公司**

**註冊**

**身分確認**

**使用條款**

# <span id="page-28-0"></span>**四、接收通知及查詢**

29

**投資人收到eNotice的條件: 1.發行人已與集保簽約並申請使用** 2. 配息發放停過日1個營業日前,於平台完成同意 **不符合條件者,將寄發紙本通知**

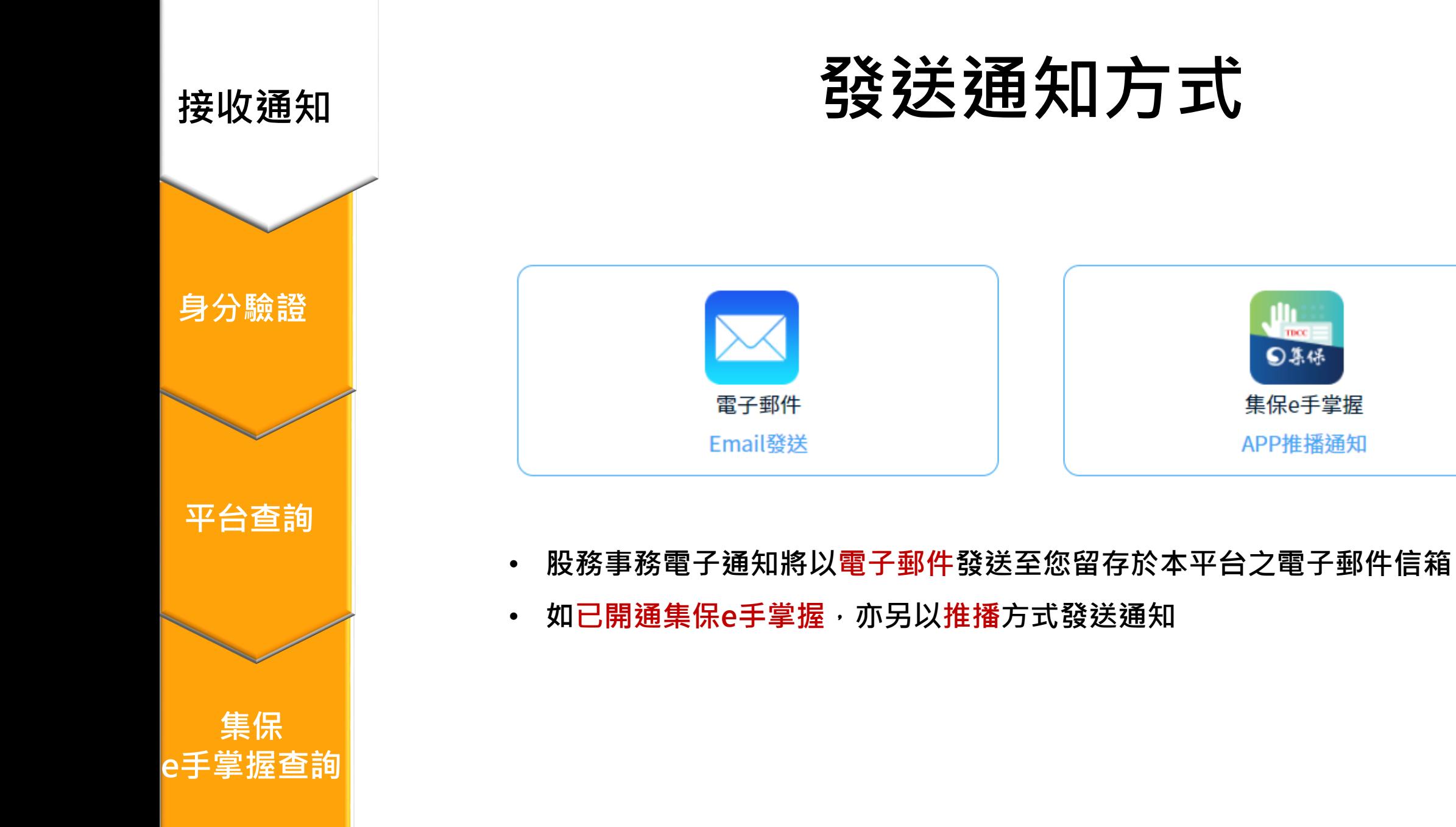

### **Email寄發通知**

**1. 請至您的電子郵件信箱接收股利/ETF收益分配發放通知書**

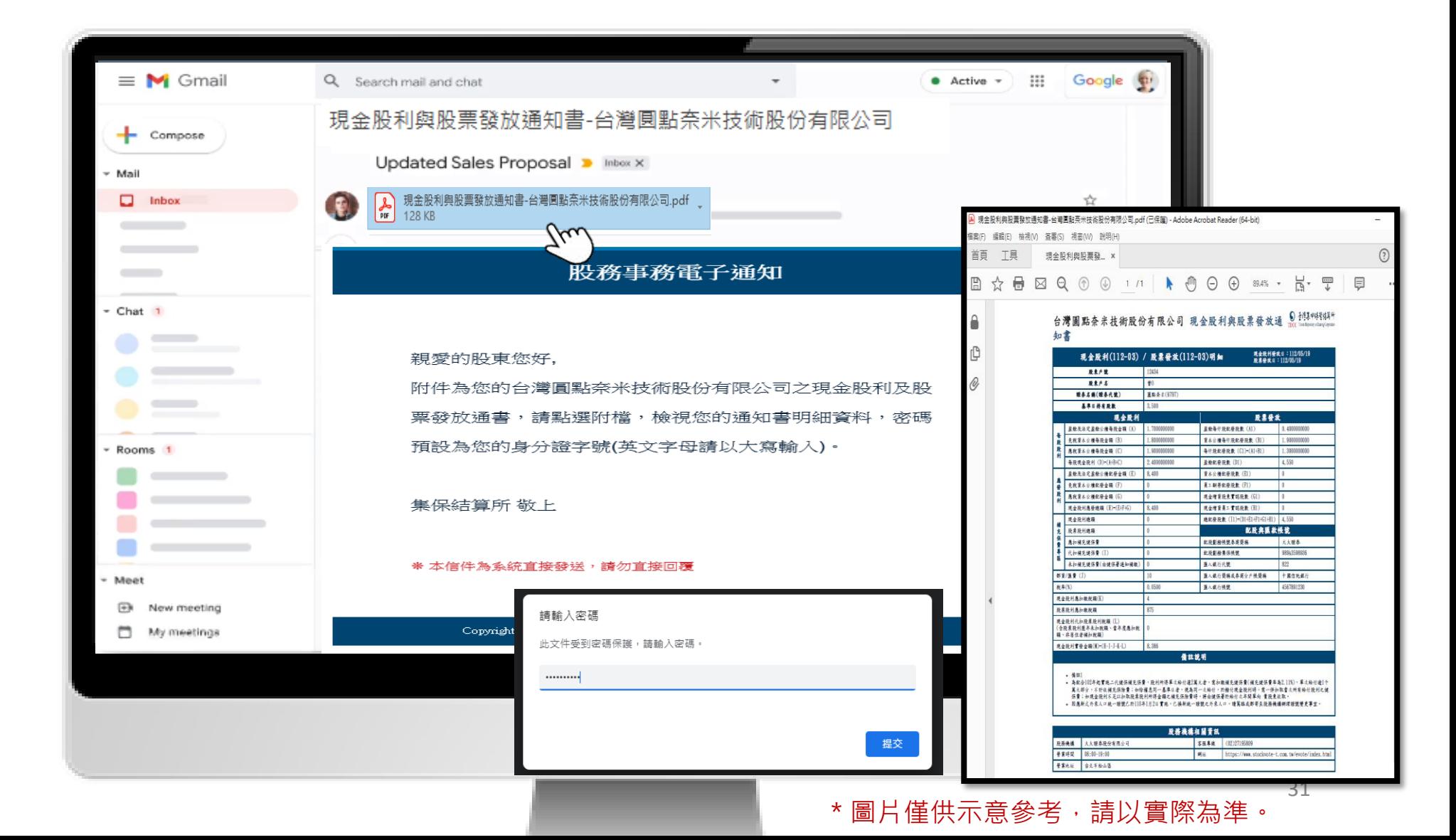

**集保 e手掌握查詢**

**平台** 

**平台查詢**

**身分驗證**

**接收通知**

## **e手掌握App推播通知**

**2.請登入集保e手掌握,點選右上角鈴鐺進到通知中心,可查詢股利發放明細**

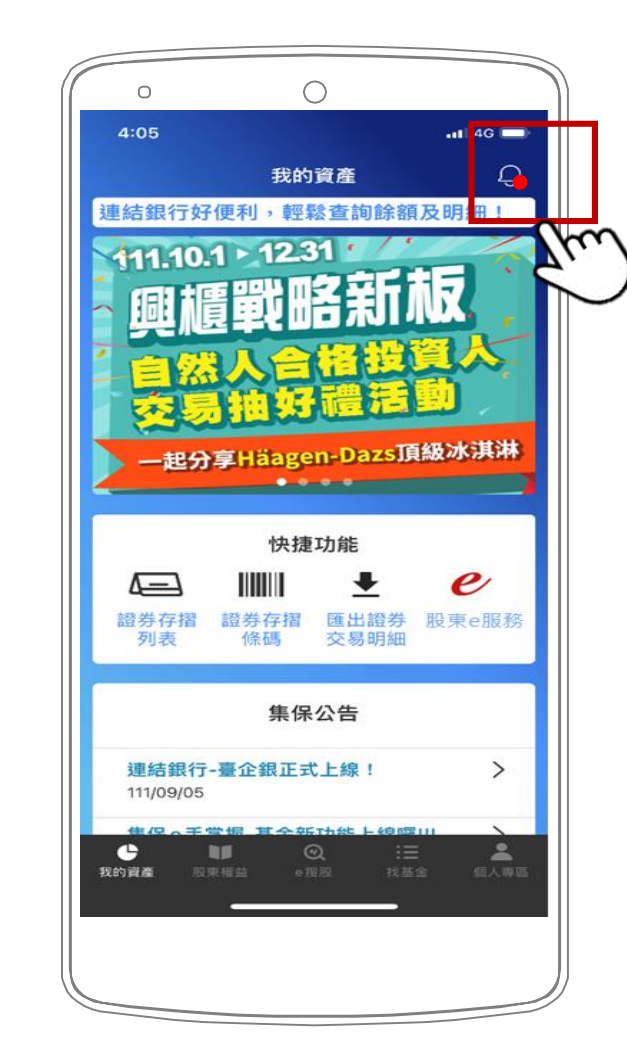

**平台** 

**平台查詢**

**集保**

**e手掌握查詢**

**身分驗證**

**接收通知**

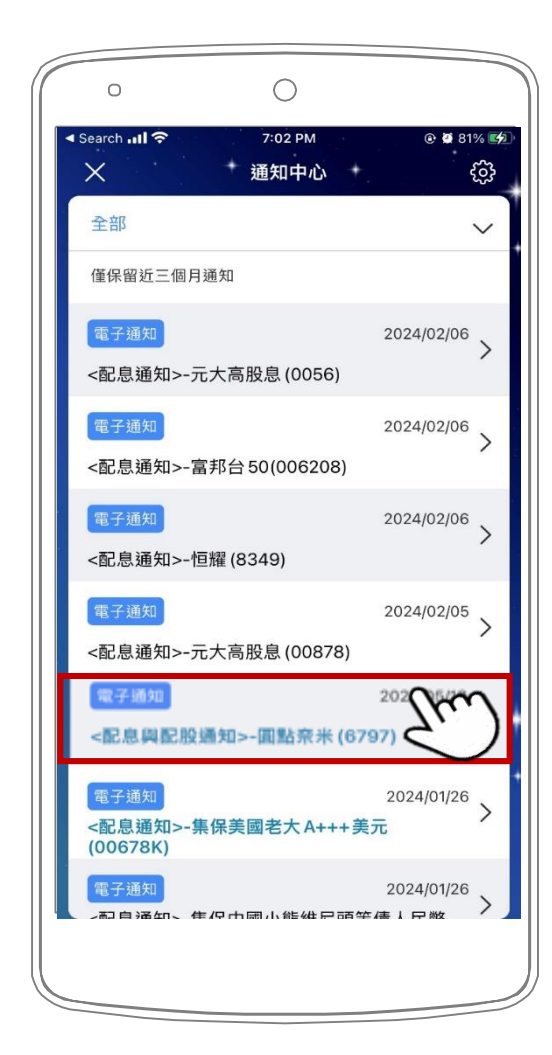

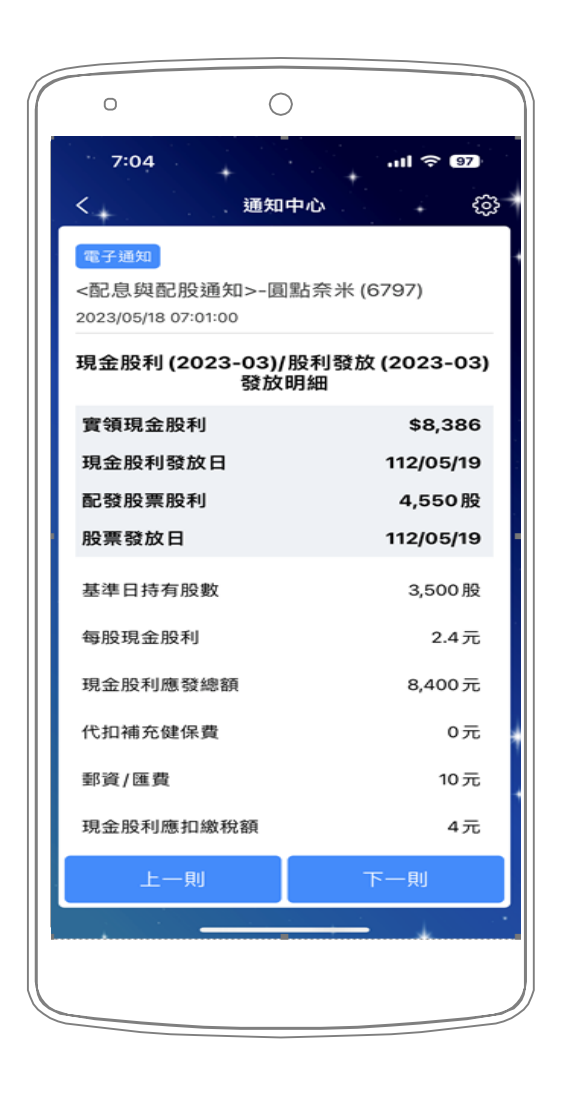

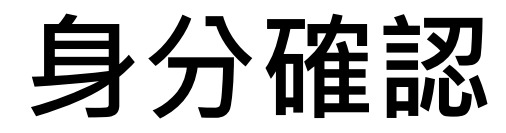

**方式一:使用集保e手掌握app登入後,點選「股東e服務」**

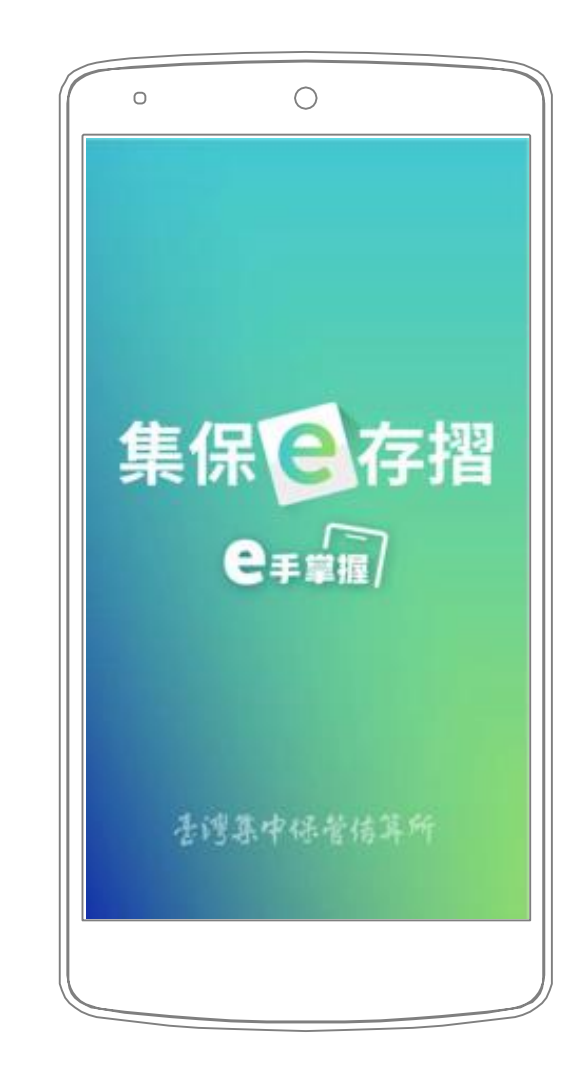

**平台** 

**平台查詢**

**集保**

**e手掌握查詢**

**身分驗證**

<span id="page-32-0"></span>**接收通知**

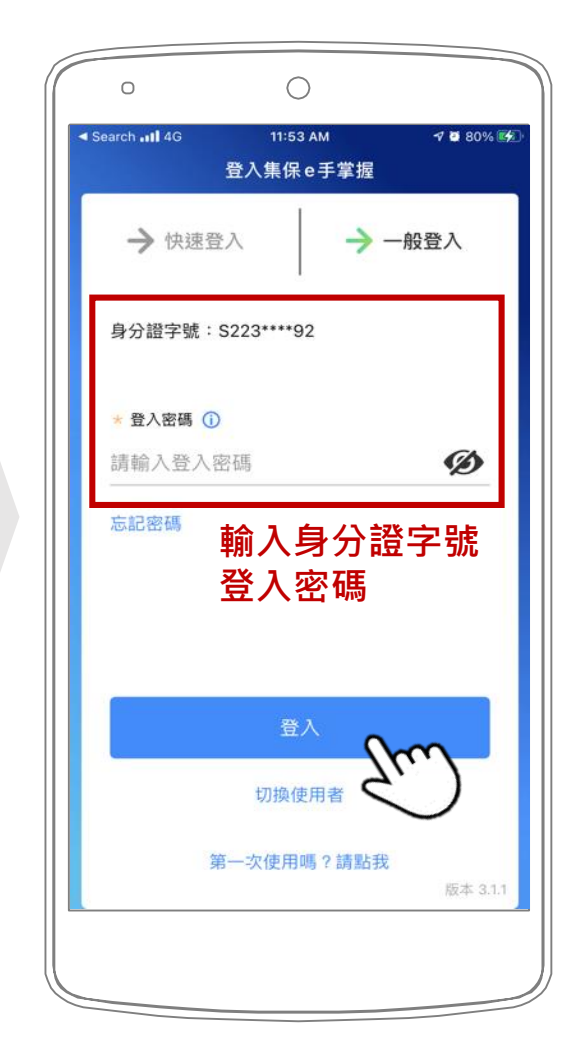

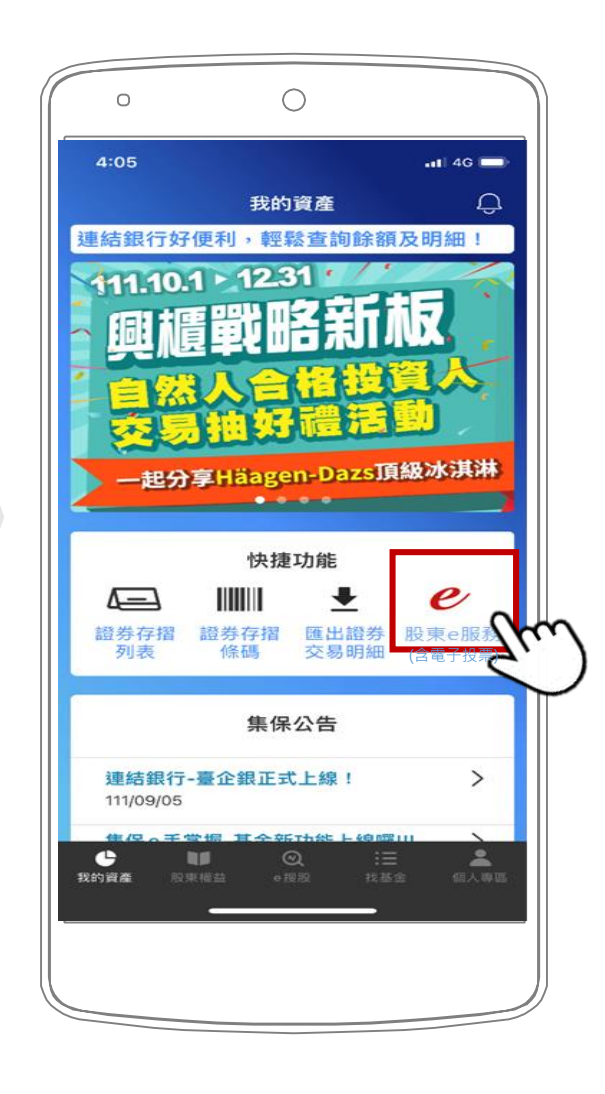

**身分確認**

**方式二:使用券商下單app登入後,點選「電子投票」或「股東e服務」**

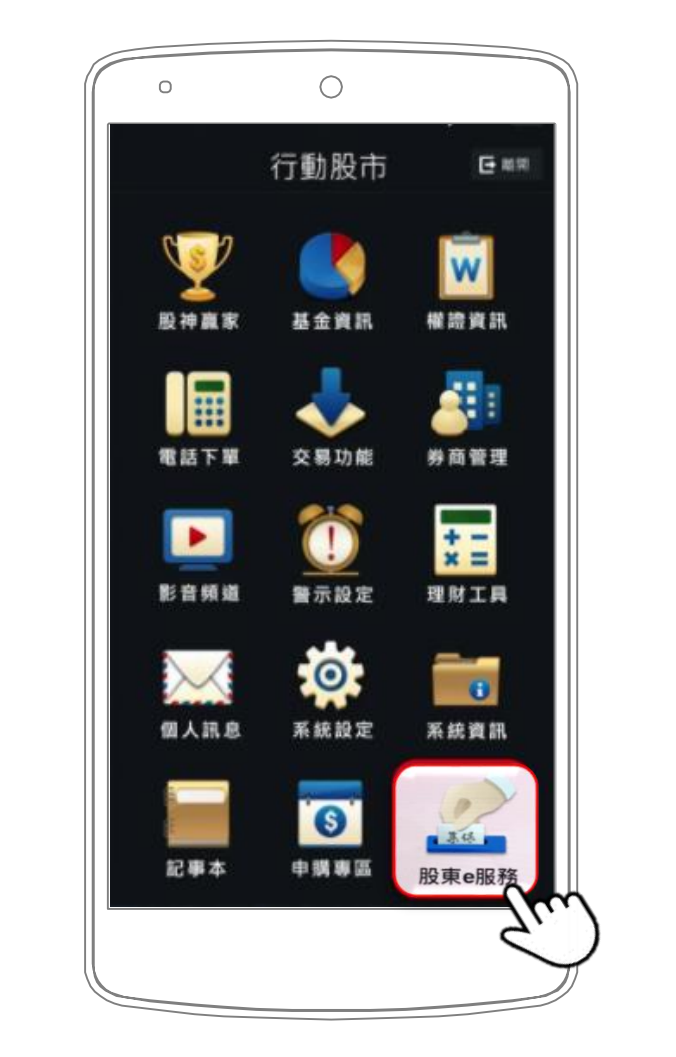

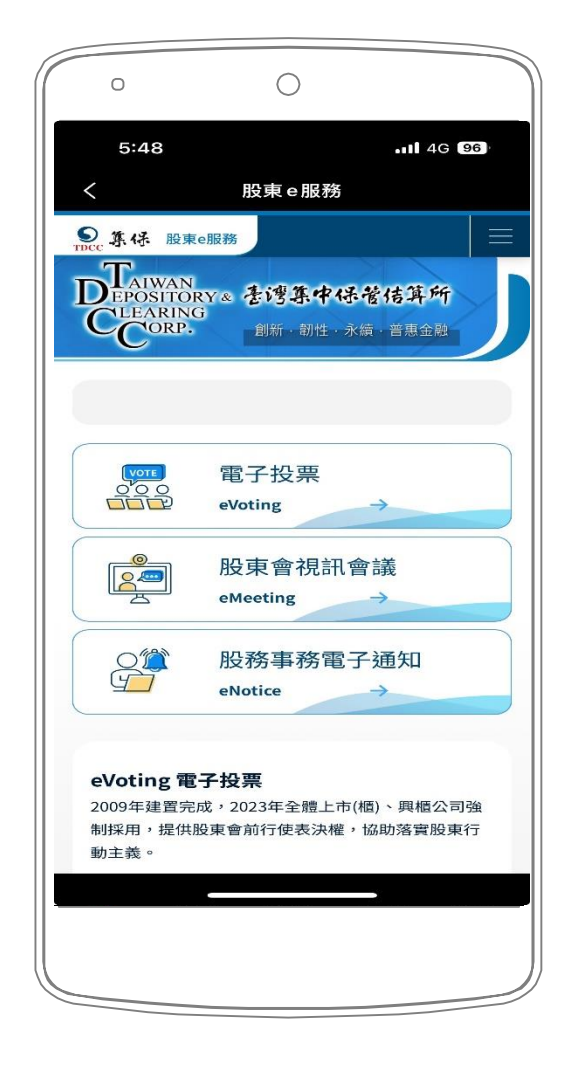

**身分驗證 身分驗證**

**接收通知**

**平台查詢**

**平台** 

**集保 e手掌握查詢**

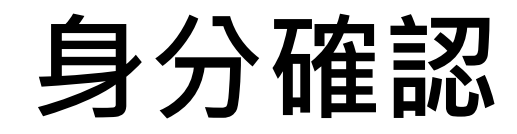

 **方式三:前往「股東e服務」 [\(https://stockservices.tdcc.com.tw](https://www.stockservices.tdcc.com.tw/)),點選「股務電子通知 eNotice」**

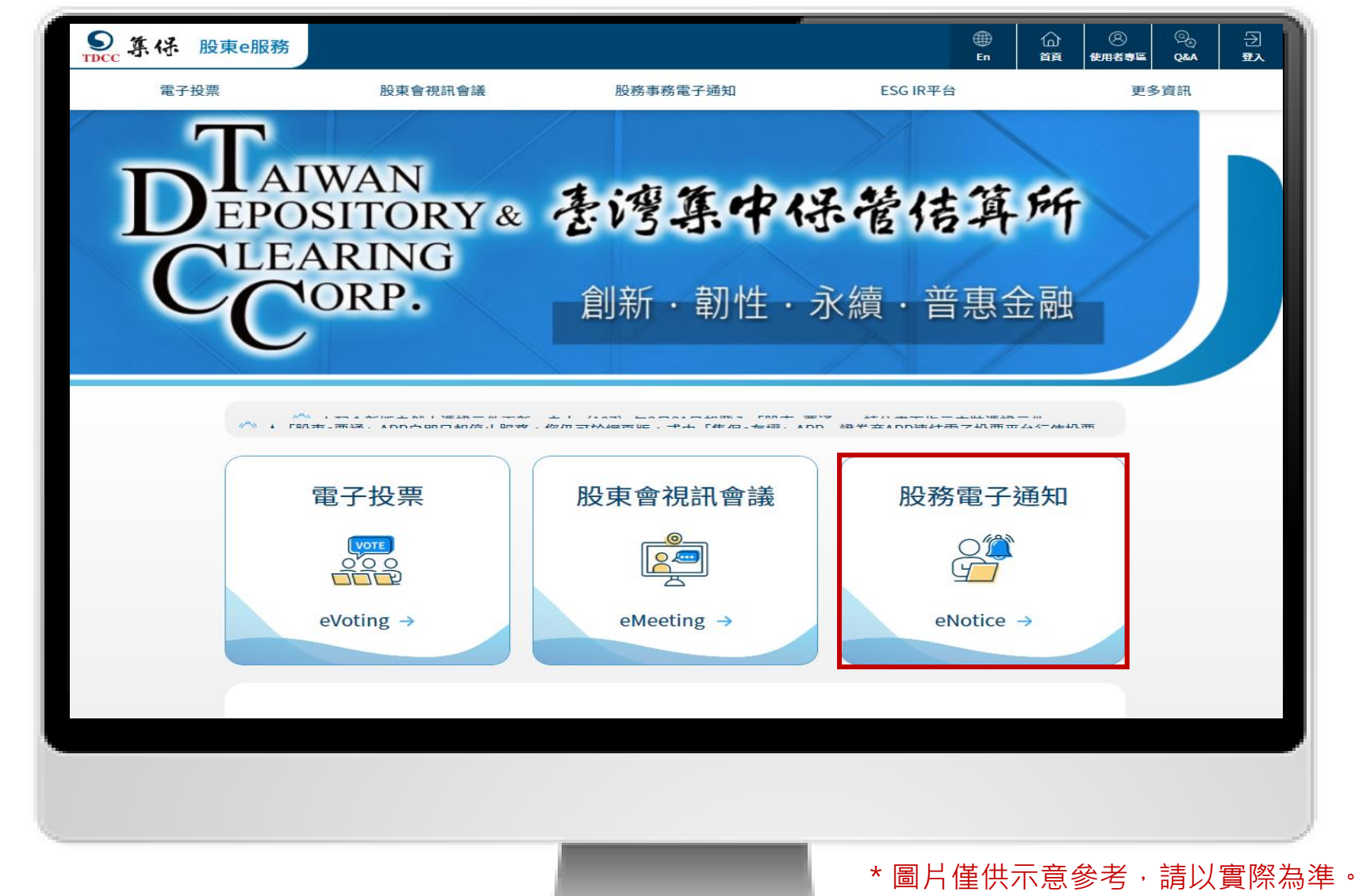

**身分驗證 身分驗證**

**接收通知 接收通知**

**平台查詢**

**平台** 

**集保 e手掌握查詢**

#### **身分確認**

■ 方式三:進入使用者登入,輸入您的「身分證字號/統一編號」、選擇「憑證種類」後,點選 **「登入」**

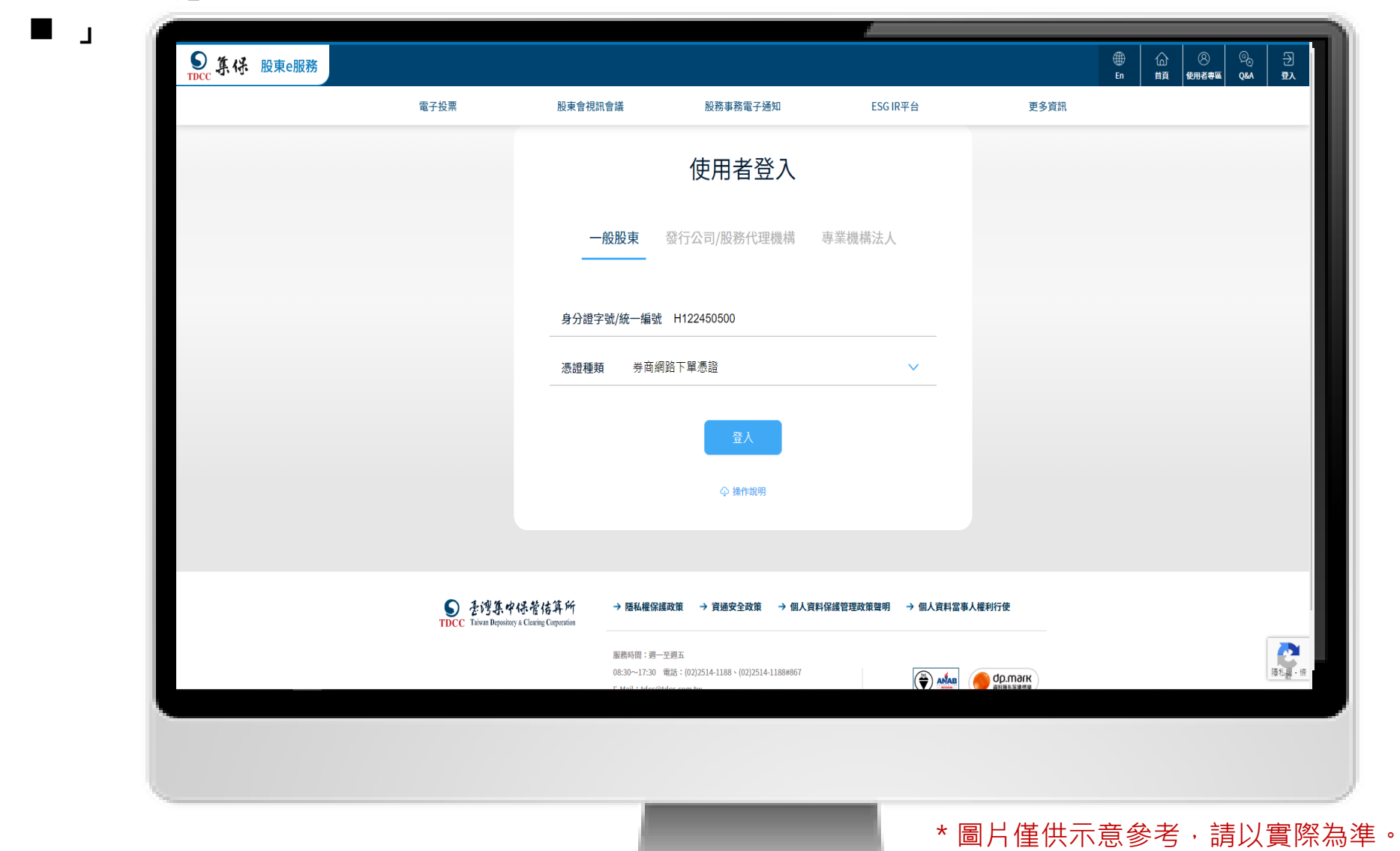

**身分驗證**

**接收通知**

**平台查詢**

**集保**

**e手掌握查詢**

### **股務事務電子通知查詢**

#### **1.首頁將顯示累積配息金額**

**接收通知**

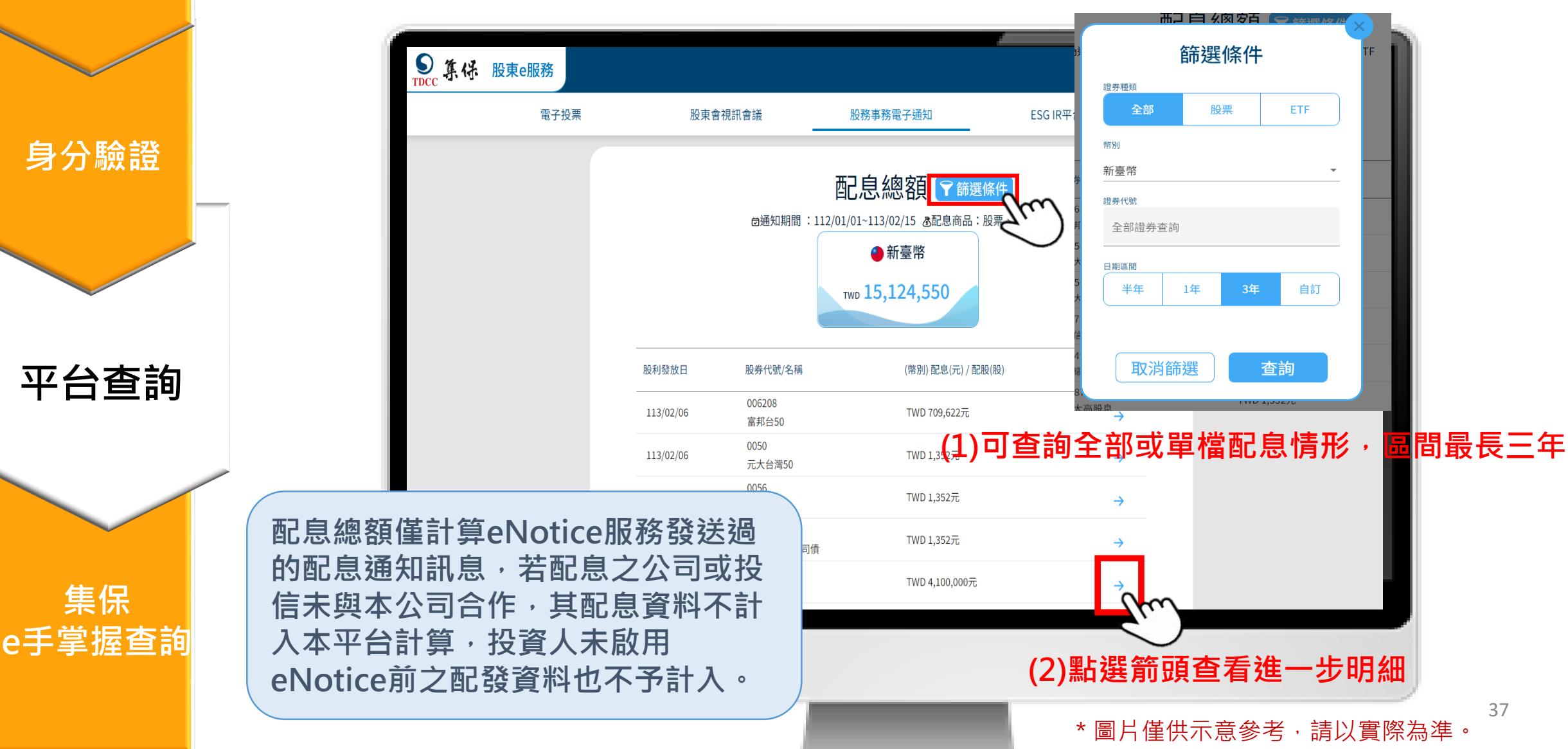

**接收通知 接收通知 身分驗證 平台查詢**

#### **集保 e手掌握查詢**

#### **股務事務電子通知明細及下載**

#### **2.查看股利發放明細,點選「下載PDF」可下載明細檔案並匯出,密碼為身份證字號**

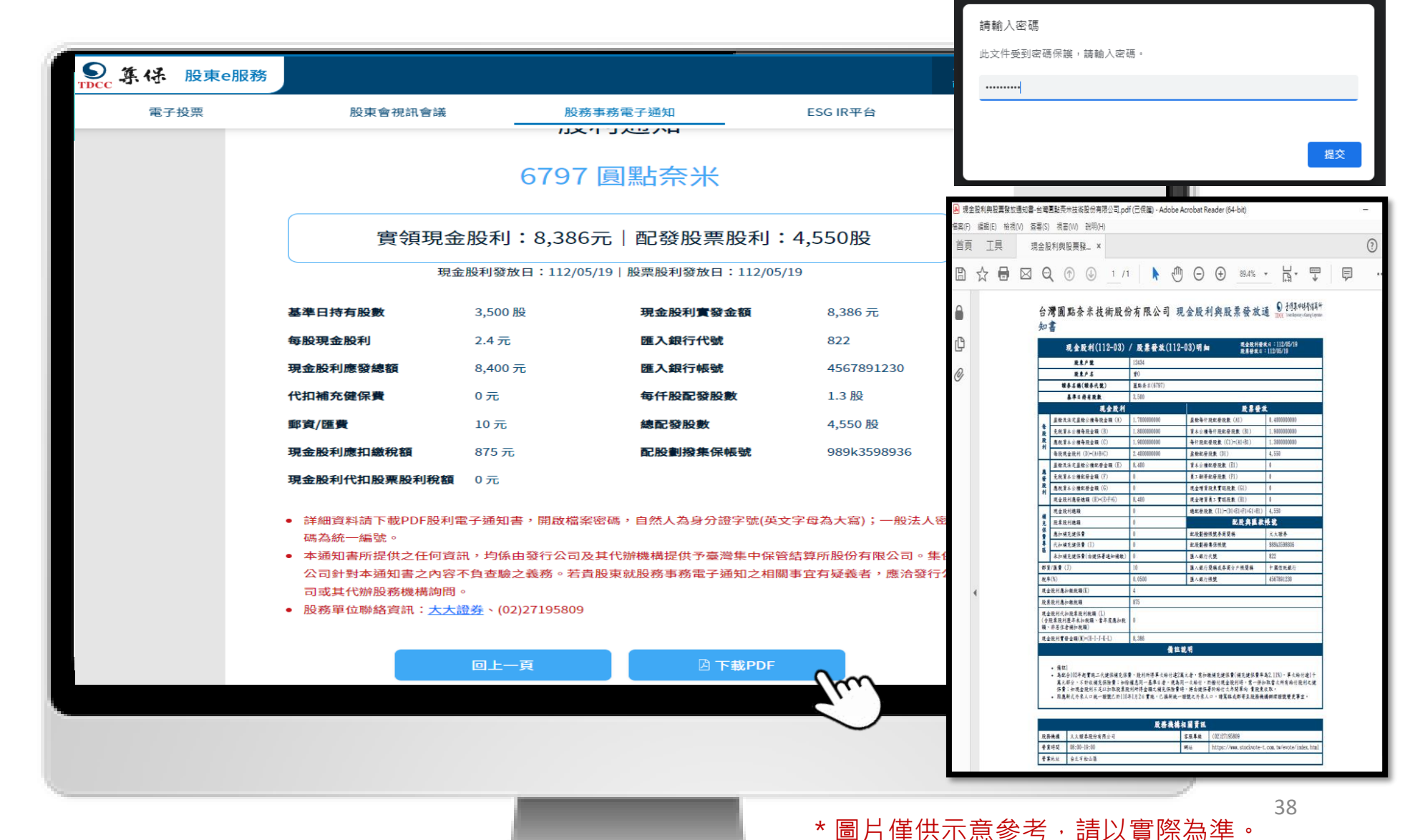

### **e手掌握App查詢**

1. 登入集保e手掌握後,點選下方股東權益及右上角「電子通知」,可察看配息通知及其明細

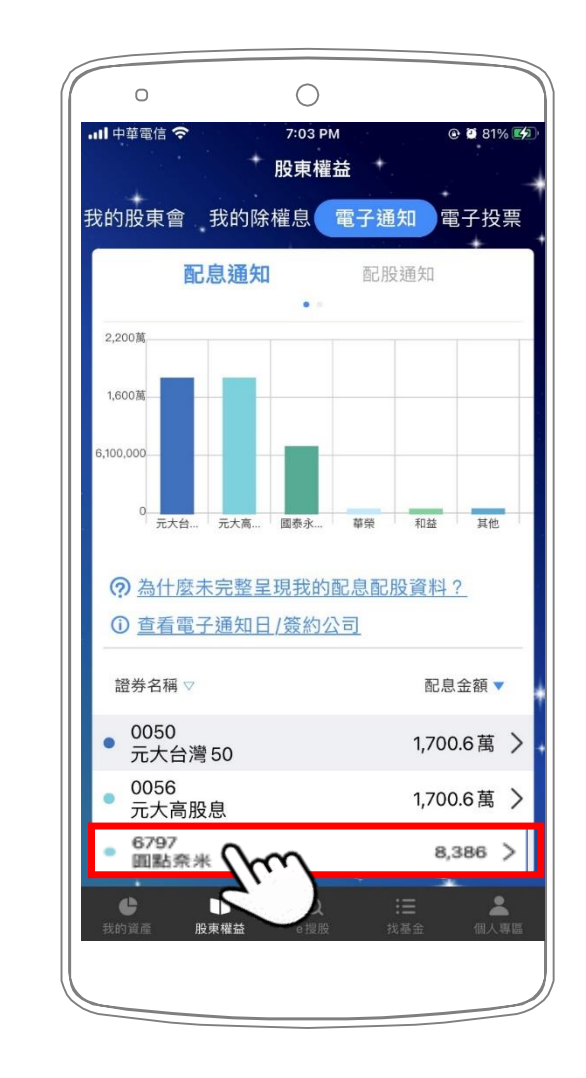

**身分驗證**

**接收通知**

**平台查詢**

**集保**

**e手掌握查詢**

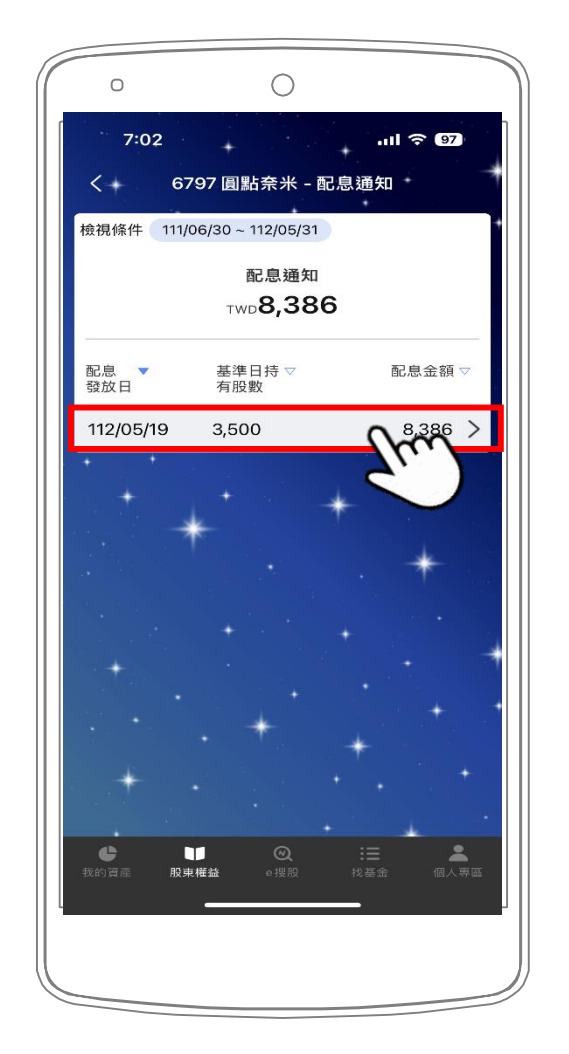

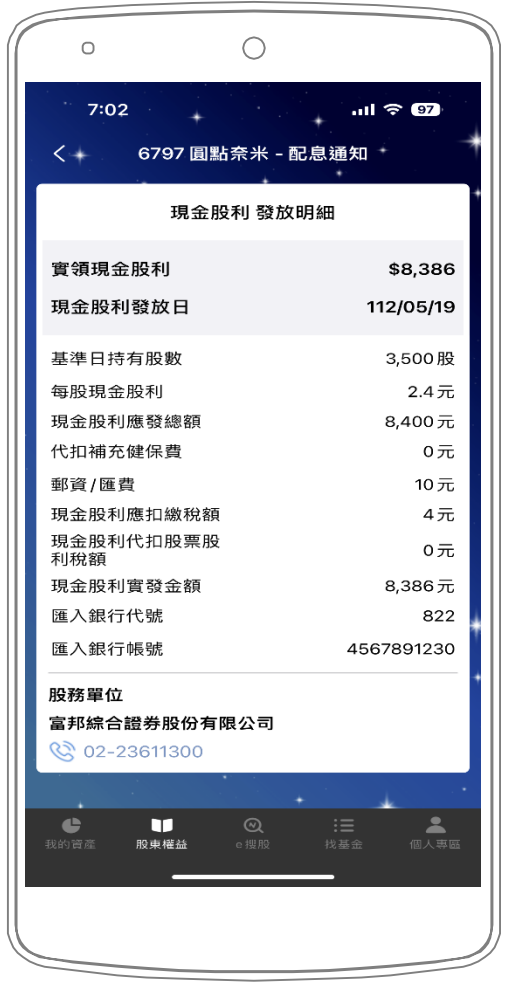

### **e手掌握App查詢**

**3. 點選配股通知,可察看配股明細。**

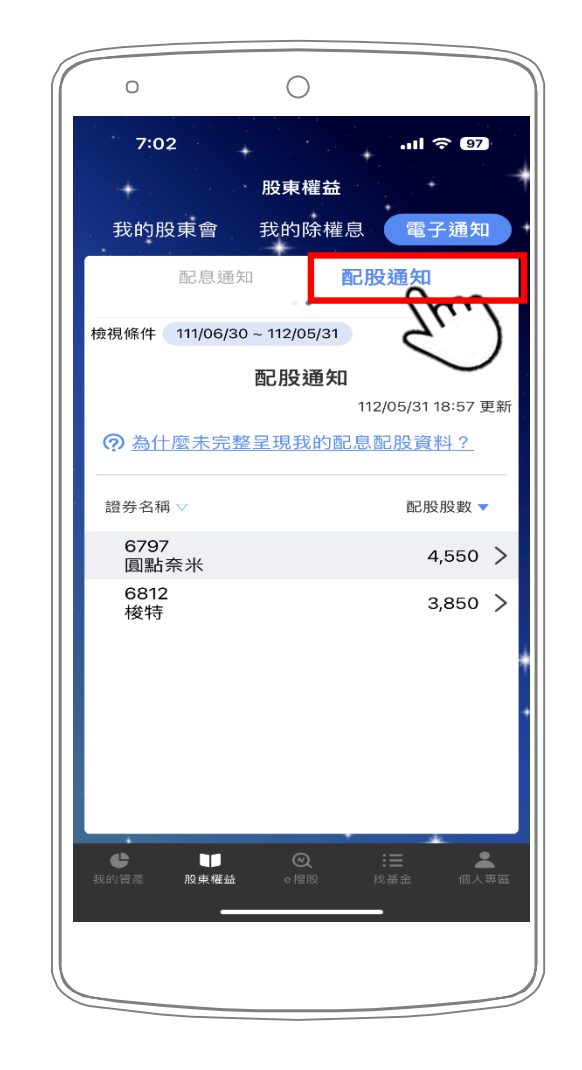

**身分驗證**

**接收通知**

**平台查詢**

**集保**

**e手掌握查詢**

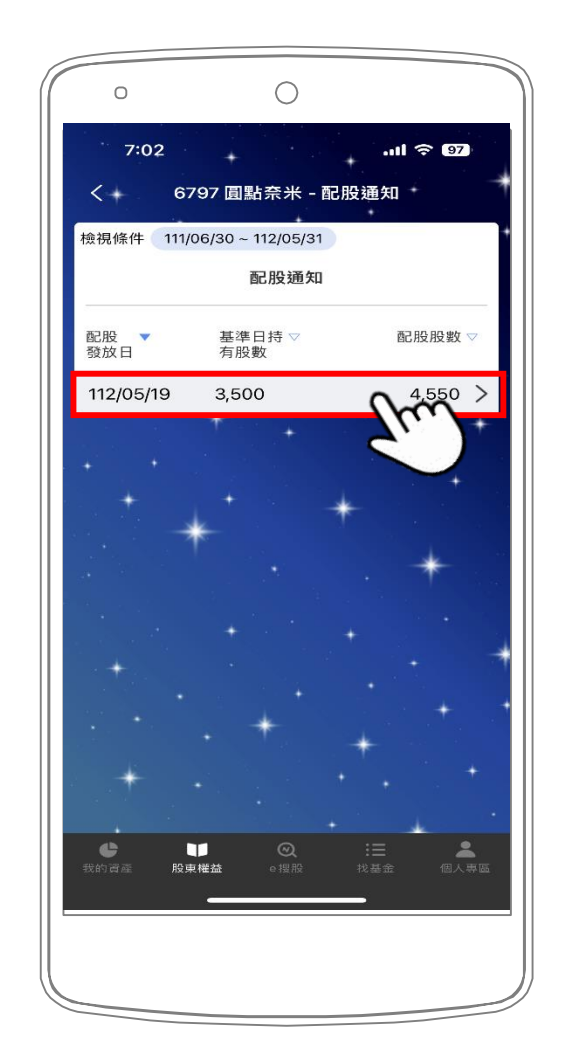

 $\bigcirc$  $\circ$  $\ln$   $\approx$   $\Omega$  $7:03$  $\left\langle \cdot \right\rangle$ 6797 圓點奈米 - 配股通知 股票發放 發放明細 4,550股 配發股票股利 股票發放日 112/05/19 3.500股 基準日持有股數 每仟股配發股數 1.3股 總配發股數 4.550股 配股劃撥集保帳號 989k3598936 股票股利總額 O股 應扣補充健保費 0元 股票股利應扣繳稅額 875元 股務單位 富邦綜合證券股份有限公司 **& 02-23611300**  $\bullet$ ш ᇰ 股東權

#### **服務專線**

#### ■ 服務時間: 週一至週五 08:30~17:30 ■ 電話: (02)2719-5805 分機188